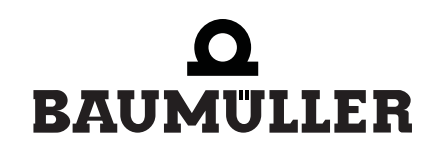

be in motion  $be^{\prime}$  in motion

# **BM4-O-ETH-01/2, ...-CAN-04**

**Ethernet with CANopen-Master f. b maXX drive PLC**

## **Operating Instructions**

**E** 5.03001.03

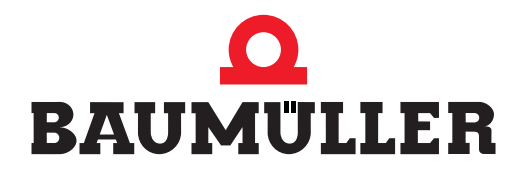

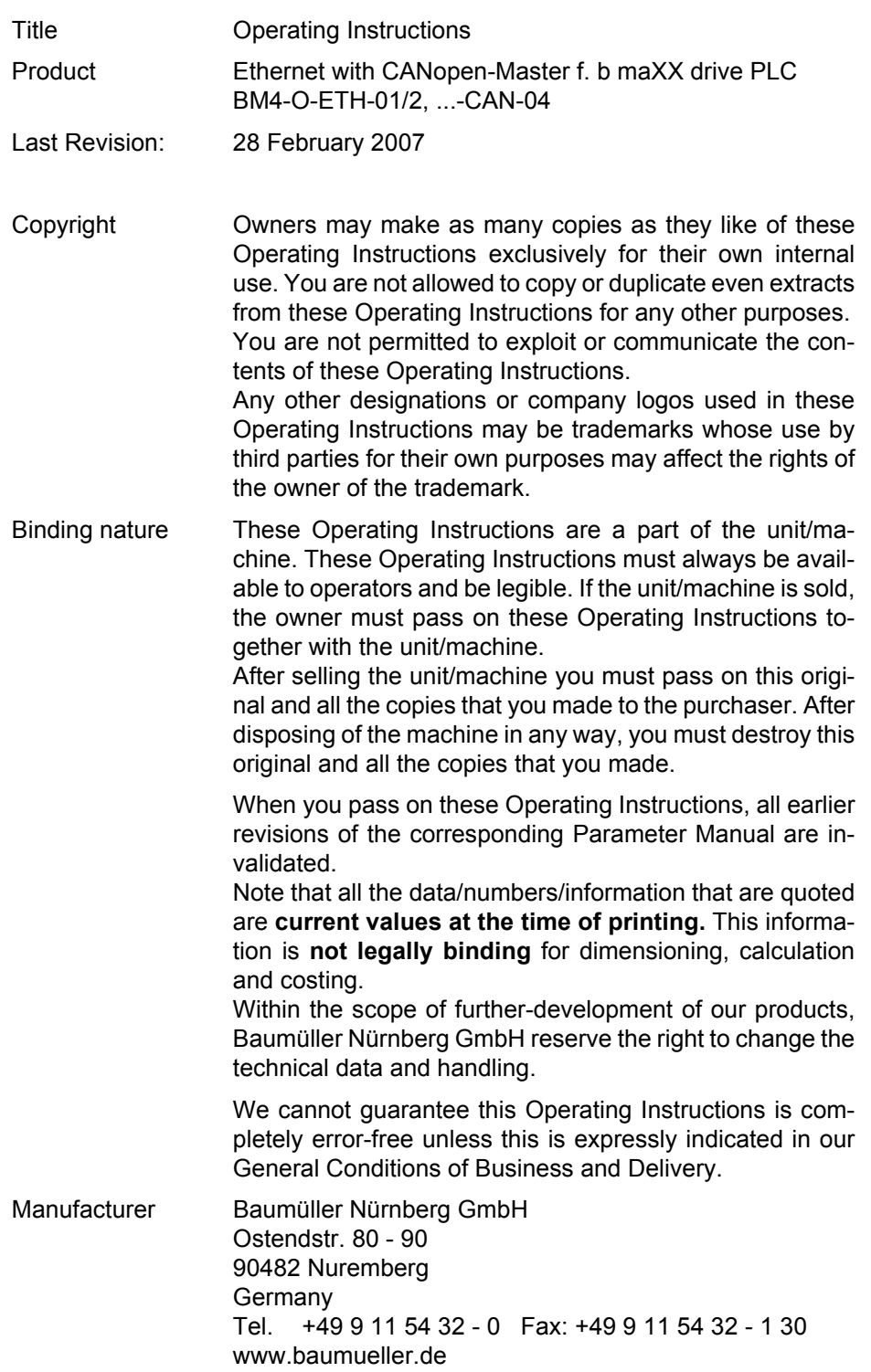

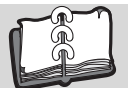

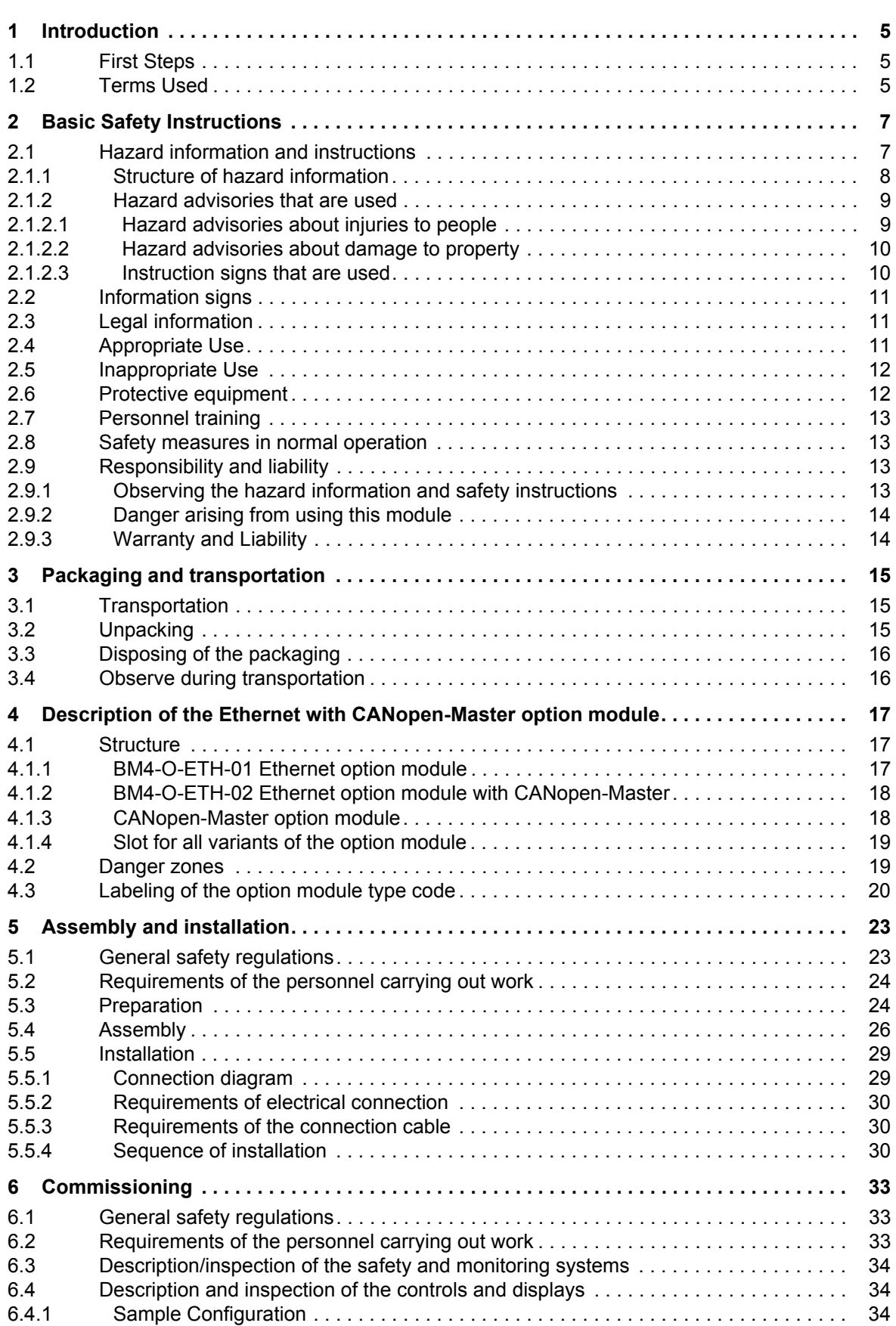

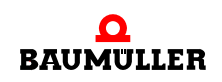

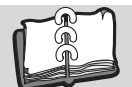

## **TABLE OF CONTENTS**

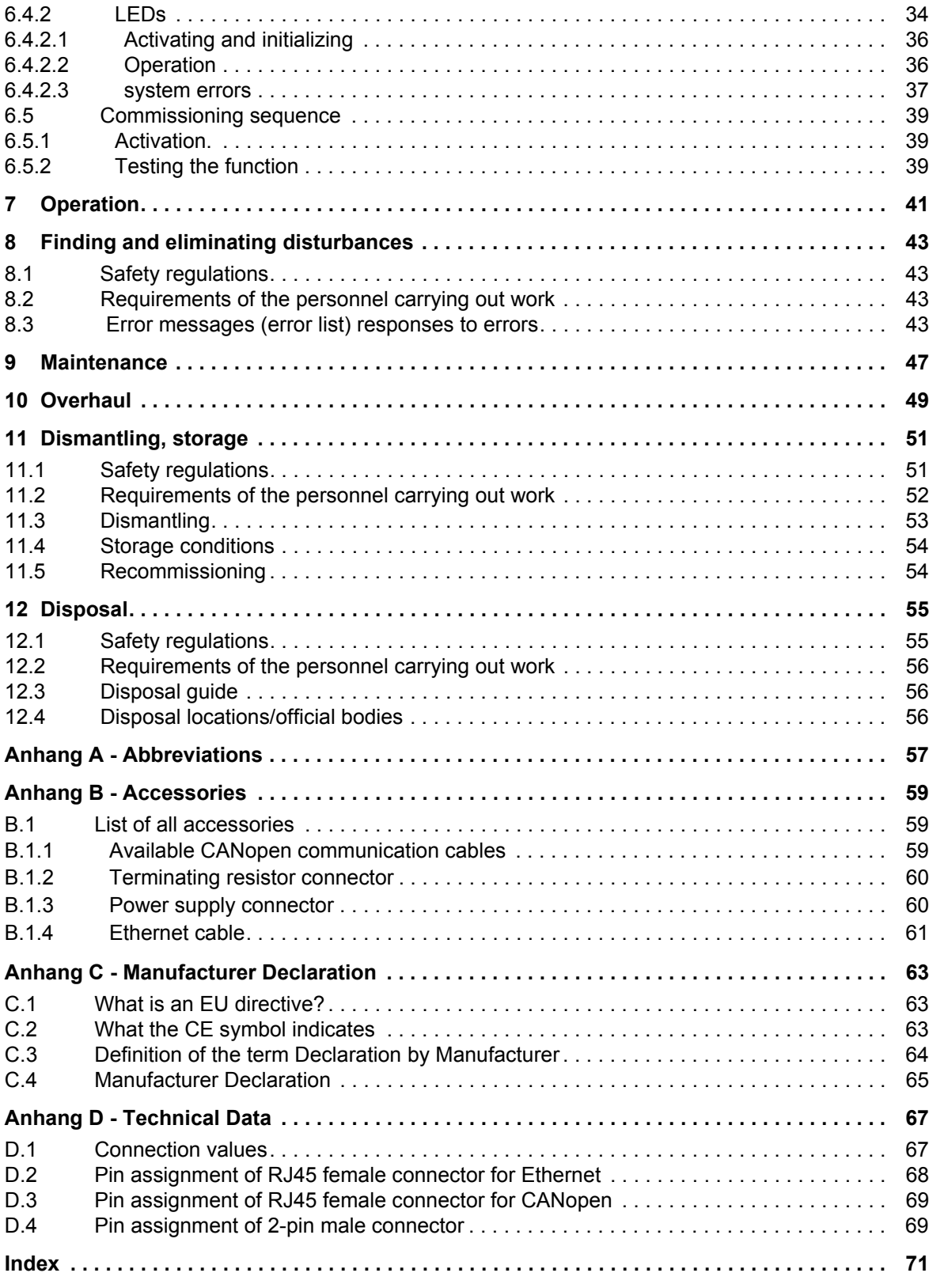

## **INTRODUCTION**

<span id="page-4-0"></span>These operating instructions are an important component of your b maXX 4400; this means that you must thoroughly read this document, not least to ensure your own safety.

In this chapter, we will describe the first steps that you should carry out after getting this unit. We will define terms that are used in this documentation on a consistent basis and will inform you about the responsibilities you must consider when using this unit.

For more detailed information on operating and deploying the module, refer to the documentation entitled "b maXX drive PLC Application Manual".

#### <span id="page-4-1"></span>**1.1 First Steps**

- **O** Check the shipment see  $\triangleright$  [Packaging and transportation](#page-14-3)  $\triangleleft$  from page 15 onward.
- **O** Pass on all the documentation that was supplied with the plug-in module to the appropriate departments in your company.
- **O** Deploy suitable personnel for assembly and commissioning.
- **O** Pass on these operating instructions to this personnel and ensure that they have read and understood the safety instructions and that they are following them.

#### <span id="page-4-2"></span>**1.2 Terms Used**

In this documentation, we will also refer to the following Baumüller products: "BM4-O-ETH-01" (Ethernet option module), "BM4-O-ETH-02" (Ethernet option module with CANopen-Master) or ""BM4-O-CAN-04" (CANopen-Master option module) as "Ethernet plugin module" for the BM4-O-ETH-01 or BM4-O-ETH-02 or "CANopen-Master plug-in module" for the BM4-O-ETH-02 or BM4-O-CAN-04.

We will also use the term "b maXX" for the "Basic Unit b maXX 4400" product. The controller in the basic unit is also referred to as the "b maXX controller". For a list of the abbreviations that are used, refer to  $\triangleright$  [Appendix A - Abbreviations](#page-56-1) $\triangleleft$  from page 57 onward.

We will use the term "option module" on its own when the text refers to the ETH-01, ETH-02 or CAN-04 products in general.

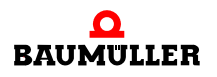

# <span id="page-6-2"></span>**2BASIC SAFETY INSTRUCTIONS**

<span id="page-6-0"></span>We have designed and manufactured each Baumüller plug-in module in accordance with the strictest safety regulations. Despite this, working with the plug-in module can be dangerous for you.

In this chapter, we will describe the risks that can occur when working with a Baumüller plug-in module. Risks are illustrated by icons. All the symbols that are used in this documentation are listed and explained.

In this chapter, we cannot explain how you can protect yourself from specific risks in individual cases. This chapter contains only general protective measures. We will go into concrete protective measures in subsequent chapters directly after information about the individual risk.

#### <span id="page-6-1"></span>**2.1 Hazard information and instructions**

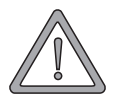

#### **WARNING**

The following **may occur**, if you do not observe this warning information:

 $\bullet$  serious personal injury  $\bullet$  death

The hazard information is showing you the hazards which can lead to injury or even to death.

#### **Always observe the hazard information given in this documentation.**

Hazards are always divided into three danger classifications. Each danger classification is identified by one of the following words:

#### **DANGER**

• Considerable damage to property • Serious personal injury • Death will occur

#### **WARNING**

• Considerable damage to property • Serious personal injury • Death **can** occur

#### **CAUTION**

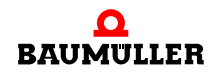

• Damage to property • Slight to medium personal injury **can** occur

#### <span id="page-7-0"></span>**2.1.1 Structure of hazard information**

The following two examples show how hazard information is structured in principle. A triangle is used to warn you about danger to living things. If there is no triangle, the hazard information refers exclusively to damage to property.

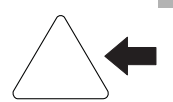

A triangle indicates that there is danger to living things. The color of the border shows how severe the hazard is: the darker the color, the more severe the hazard is.

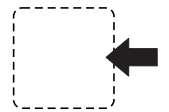

The icon in the rectangle represents the hazard. The color of the border shows how severe the hazard is: the darker the color, the more severe the hazard is.

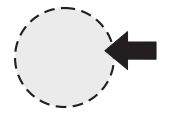

The icon in the circle represents an instruction. Users must follow this instruction. (The circle is shown dashed, since an instruction is not available as an icon for each hazard advisory).

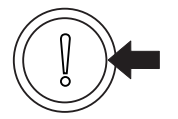

The circle shows that there is a risk of damage to property.

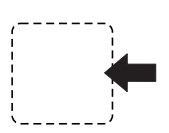

The icon in the rectangle represents the hazard. The color of the border shows how severe the hazard is: the darker the color, the more severe the hazard is. (The rectangle is shown dashed, since the danger is not represented as an icon with every hazard advisory)

The text next to the icons is structured as follows:

#### **THE SIGNAL WORD IS HERE THAT SHOWS THE DEGREE OF RISK**

Here we indicate whether one or more of the results below occurs if you do not observe this warning.

- $\bullet$  Here, we describe the possible results. The worst result is always at the extreme right.
- *Here, we describe the hazard.*

Here, we describe what you can do to avoid the hazard.

#### <span id="page-8-0"></span>**2.1.2 Hazard advisories that are used**

If a signal word is preceded by one of the following danger signs:  $\Lambda$  or  $\Lambda$  or  $\Lambda$ , the safety information refers to injury to people.

If a signal word is preceded by a round danger sign:  $\mathbb{O}$ , the safety information refers to damage to property.

#### <span id="page-8-1"></span>**2.1.2.1 Hazard advisories about injuries to people**

To be able to differentiate visually, we use a separate border for each class of hazard information with the triangular and rectangular pictograms.

For danger classification **DANGER**, we use the  $\bigwedge$  danger sign. The following hazard information of this danger classification is used in this documentation.

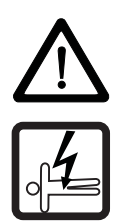

#### **DANGER**

The following **will occur**, if you do not observe this danger information:

 $\bullet$  serious personal injury  $\bullet$  death

*Danger from: electricity. The hazard may be described in more detail here.*

Here, we describe what you can do to avoid the hazard.

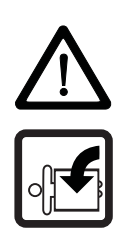

#### **DANGER**

The following **will occur**, if you do not observe this danger information:

 $\bullet$  serious personal injury  $\bullet$  death

*Danger from: mechanical effects. The hazard may be described in more detail here.* Here, we describe what you can do to avoid the hazard.

For danger classification **WARNING**, we use the  $\triangle$  danger sign. The following hazard information of this danger classification is used in this documentation.

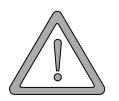

#### **WARNING**

The following **may occur**, if you do not observe this warning information:

 $\bullet$  serious personal injury  $\bullet$  death

*Danger from: electricity.The hazard may be described in more detail here.*

Here, we describe what you can do to avoid the hazard.

For danger classification **CAUTION**, we use the  $\mathbb{A}$  danger sign. The following hazard information of this danger classification is used in this documentation.

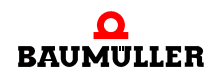

#### **CAUTION**

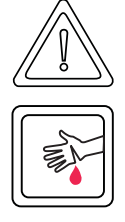

The following **may occur**, if you do not observe this caution information:

• minor to medium personal injury.

*Danger from: sharp edges. The hazard may be described in more detail here.* Here, we describe what you can do to avoid the hazard.

#### **CAUTION**

The following **may occur**, if you do not observe this danger information:

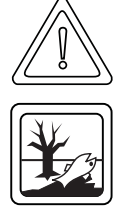

 $\bullet$  environmental pollution.

*Danger from: incorrect disposal. The hazard may be described in more detail here.* Here, we describe what you can do to avoid the hazard.

#### <span id="page-9-0"></span>**2.1.2.2 Hazard advisories about damage to property**

If a signal word is preceded by a round danger sign:  $\mathbb{O}$ , the safety information refers to damage to property.

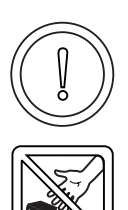

#### **CAUTION**

The following **may occur**, if you do not observe this caution information:

 $\bullet$  property damage.

*Danger from: electrostatic discharge. The hazard may be described in more detail here.*

Here, we describe what you can do to avoid the hazard.

#### <span id="page-9-1"></span>**2.1.2.3 Instruction signs that are used**

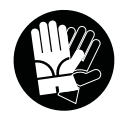

wear safety gloves

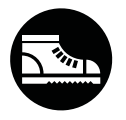

wear safety shoes

#### <span id="page-10-0"></span>**2.2 Information signs**

**NOTE**

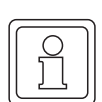

This indicates particularly important information.

#### <span id="page-10-1"></span>**2.3 Legal information**

This documentation is intended for technically qualified personnel that has been specially trained and is completely familiar with all warnings and maintenance measures.

The equipment is manufactured to the state of the art and is safe in operation. It can be put into operation and function without problems if you ensure that the information in the documentation is complied with.

Operators are responsible for carrying out servicing and commissioning in accordance with the safety regulations, applicable standards and any and all other relevant national or local regulations with regard to cable rating and protection, grounding, isolators, overcurrent protection, etc.

Operators are legally responsible for any damage that occurs during assembly or connection.

#### <span id="page-10-2"></span>**2.4 Appropriate Use**

You must always use the plug-in module appropriately. Some important information is listed below. The information below should give you an idea of what is meant by appropriate use of the plug-in module. The information below has no claim to being complete; always observe all the information that is given in these operating instructions.

- You must only install the plug-in module in series b maXX 4400 units.
- Configure the application such that the plug-in module is always operating within its specifications.
- Ensure that only qualified personnel works with this plug-in module.
- $\bullet$  Mount the plug-in module only in the specified slot/slots.
- Install the plug-in module as specified in this documentation.
- Ensure that connections always comply with the stipulated specifications.
- Operate the plug-in module only when it is in technically perfect condition.
- Always operate the plug-in module in an environment that is specified in the technical data.
- Always operate the plug-in module in a standard condition. For safety reasons, you must not make any changes to the plug-in module.
- Observe all the information on this topic if you intend to store the plug-in module.

You will be using the plug-in module in an appropriate way if you observe all the comments and information in these operating instructions.

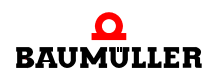

#### <span id="page-11-0"></span>**2.5 Inappropriate Use**

Below, we will list some examples of inappropriate use. The information below should give you an idea of what is meant by inappropriate use of the plug-in module. We cannon, however, list all possible cases of inappropriate use here. Any and all applications in which you ignore the information in this documentation are inappropriate; particularly, in the following cases:

- You installed the plug-in module in units that are not Series b maXX 4400.
- You ignored information in these operating instructions.
- You did not use the plug-in module as intended.
- o You handled the plug-in module as follows
	- $\bullet$  you mounted it incorrectly,
	- $\bullet$  you connected it incorrectly,
	- you commissioned it incorrectly,
	- you operated it incorrectly,
	- you allowed non-qualified or insufficiently qualified personnel to mount the module, commission it and operate it,
	- you overloaded it,
	- n You operated the module
		- $\bullet$  with defective safety devices,
		- with incorrectly mounted guards or without guards at all,
		- with non-functional safety devices and guards
		- outside the specified environmental operating conditions
- You modified the plug-in module without written permission from Baumüller Nürnberg GmbH.
- You ignored the maintenance instructions in the component descriptions.
- You incorrectly combined the plug-in module with third-party products.
- You combined the drive system with faulty and/or incorrectly documented third-party products.
- Your self-written PLC software contains programming errors that lead to a malfunction.

Version 1.1 of Baumüller Nürnberg GmbH's General Conditions of Sale and Conditions of Delivery dated 2/15/02 or the respective latest version applies in all cases. These will have been available to you since the conclusion of the contract at the latest.

#### <span id="page-11-1"></span>**2.6 Protective equipment**

In transit, the plug-in modules are protected by their packaging. Do not remove the plugin module from its packaging until just before you intend to mount it.

The cover on the b maXX units' controller sections provides IP20 protection to the plugin modules from dirt and damage due to static discharges from contact. This means that you must replace the cover after successfully mounting the plug-in module.

#### <span id="page-12-0"></span>**2.7 Personnel training**

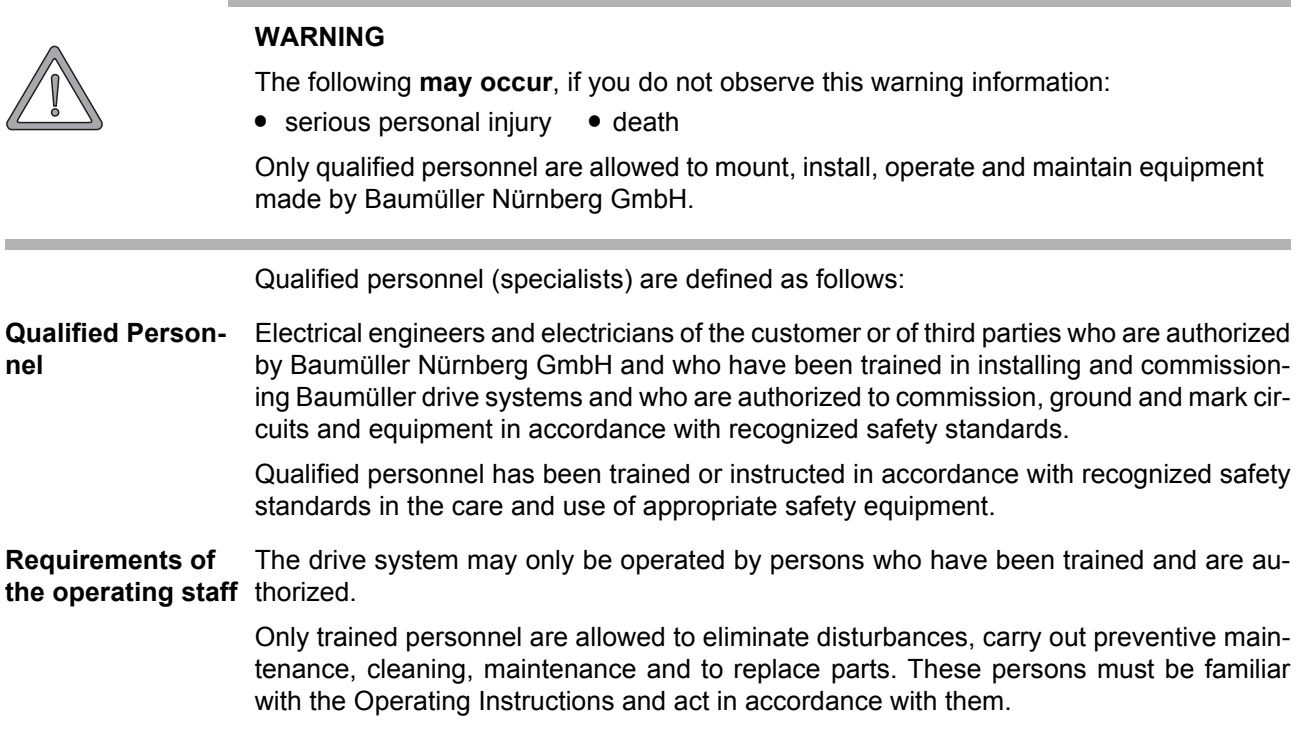

Commissioning and instruction must only be carried out by qualified personnel.

#### <span id="page-12-1"></span>**2.8 Safety measures in normal operation**

- **O** At the unit's place of installation, observe the applicable safety regulations for the plant in which this unit is installed.
- **O** Provide the unit with additional monitoring and protective equipment if the safety regulations demand this.
- **O** Observe the safety measures for the unit in which the plug-in module is installed.

#### <span id="page-12-2"></span>**2.9 Responsibility and liability**

To be able to work with this plug-in module in accordance with the safety requirements, you must be familiar with and observe the hazard information and safety instructions in this documentation.

#### <span id="page-12-3"></span>**2.9.1 Observing the hazard information and safety instructions**

In these operating instructions, we use visually consistent safety instructions that are intended to prevent injury to people or damage to property.

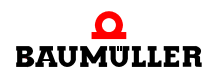

#### . **WARNING**

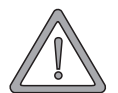

The following **may occur**, if you do not observe this warning information:

 $\bullet$  serious personal injury  $\bullet$  death

Any and all persons who work on and with Series b maXX units must always have available these Operating Instructions and must observe the instructions and information they contain – this applies in particular to the safety instructions.

Apart from this, any and all persons who work on this unit must be familiar with and observe all the rules and regulations that apply at the place of use.

#### <span id="page-13-0"></span>**2.9.2 Danger arising from using this module**

The plug-in module has been developed and manufactured to the state of the art and complies with applicable guidelines and standards. It is still possible that hazards can arise during use. For an overview of possible hazards, refer to the chapter entitled  $\triangleright$  [Basic](#page-6-0) Safety Instructions  $\triangleleft$  [from page 7 onward](#page-6-0) and to  $\triangleright$  Figure5 [on page 20](#page-19-1). We will also warn you of acute hazards at the appropriate locations in this documentation.

#### <span id="page-13-1"></span>**2.9.3 Warranty and Liability**

All the information in this documentation is non-binding customer information; it is subject to ongoing further development and is updated on a continuous basis by our permanent change management system.

Warranty and liability claims against Baumüller Nürnberg GmbH are excluded; this ap-plies in particular if one or more of the causes listed in P[Inappropriate Use](#page-11-0) < from page [12 onward](#page-11-0) or below caused the fault:

**•** Disaster due to the influence of foreign bodies or force majeure.

## <span id="page-14-3"></span><span id="page-14-0"></span>**3PACKAGING AND TRANSPORTATION**

We package every Baumüller unit before shipping such that it is highly unlikely that it will be damaged in transit.

#### <span id="page-14-1"></span>**3.1 Transportation**

The plug-in modules are packed at the factory in accordance with the order.

- **O** Avoid severe vibrations and jolts (max. 1 *g*) in transit.
- **O** Avoid static discharges to the plug-in modules' electronic components.
- **O** Do not remove the plug-in module from its protective packaging until just before you intend to mount it.

#### <span id="page-14-2"></span>**3.2 Unpacking**

After receiving the unit while it is still packaged:

**O** Check whether there is any visible damage!

If there is:

**O** Complain to the delivery company. Have your complaint confirmed in writing and contact immediately your nearest Baumüller Nürnberg GmbH subsidiary.

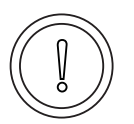

#### **CAUTION**

The following **may occur**, if you do not observe this caution information:

• property damage.

*Danger from: electrostatic discharge. If you touch the plug-in module, and especially its electronic components, and subject them to electrostatic discharges, the module can be damaged or even totally destroyed.*

When handling the plug-in module, always observe the regulations and information on handling electrostaticaly sensitive components.

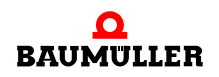

R

If no damage is visible:

- **O** Open the unit's packaging.
- **O** Check the scope of supply against the delivery note.

The scope of supply is:

- BM4-O-ETH-01 Ethernet option module
- alternatively: BM4-O-ETH-02 Ethernet option module with CANopen-Master
- alternatively: BM4-O-CAN-04 CANopen-Master option module
- these Operating Instructions including the declaration of conformity/manufacturer declaration
- **O** complain to your local Baumüller subsidiary if you find damage or if the delivery is not complete.

#### <span id="page-15-0"></span>**3.3 Disposing of the packaging**

The packaging consists of cardboard and plastic.

**O** Observe local disposal regulations if you intend to dispose of the packaging.

#### <span id="page-15-1"></span>**3.4 Observe during transportation**

The unit was packaged at the manufacturer's plant for initial transportation. If you have to transport the unit at a later date, please note the following points:

**O** Use the original packaging material

or

**O** Use packaging that is suitable for electrostatic sensitive devices.

Ensure that the following conditions always apply during transportation:

- 2 K 3 (Climatic category)
- $\bullet$  30° C to + 70° C (Temperature range)
- Max. 1 *g* (Vibration, shock, repetitive shock)

# <span id="page-16-0"></span>**4DESCRIPTION OF THE ETHERNET WITH CANOPEN-MASTER OPTION MODULE**

In this chapter, we will describe the Ethernet with CANopen-Master option module for b maXX drive PLC and will explain the type code on the plug-in module.

#### <span id="page-16-1"></span>**4.1 Structure**

#### <span id="page-16-2"></span>**4.1.1 BM4-O-ETH-01 Ethernet option module**

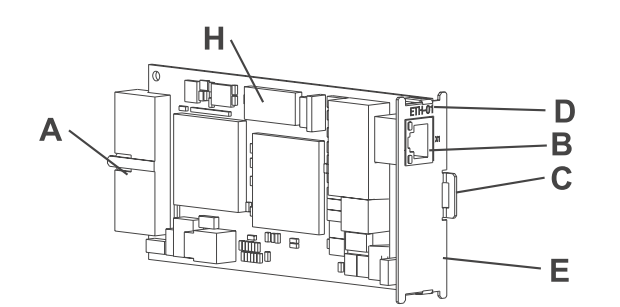

Figure 1: Ethernet plug-in module

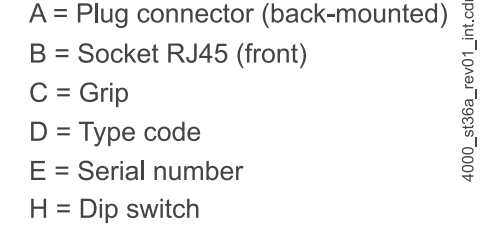

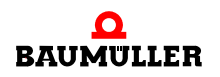

4000\_st45\_rev02\_int.cdr

#### <span id="page-17-0"></span>**4.1.2 BM4-O-ETH-02 Ethernet option module with CANopen-Master**

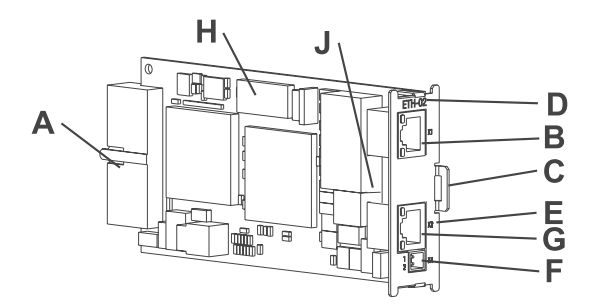

<span id="page-17-2"></span>Figure 2: Ethernet plug-in module with CANopen-Master

#### <span id="page-17-1"></span>**4.1.3 CANopen-Master option module**

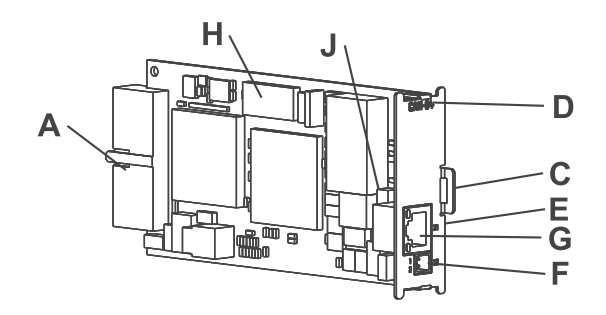

Figure 3: CANopen-Master plug-in module

- A = Plug connector (back-mounted)
- $B =$  Socket RJ45 (front)
- $C = Grip$

 $4000$  st43 rev02 int.cdr

4000\_st35\_rev02\_int.cdr

- $D = Type code$
- $E =$  Serial number
- $F = 2$ -pin connector (24 V)
- G = Socket RJ45 (front)
- $H = Dip$  switch
- $J = CAN$  terminating resistor

- A = Plug connector (back-mounted)  $C = Grip$  $D = Type code$  $E =$  Serial number  $F = 2$ -pin connector (24 V) G = socket RJ45 (front)
	- $H = Dip$  switch
	- $J = CAN$  terminating resistor

4000\_st36b\_rev01\_int.cdr

4000\_st36\_rev01\_int.cdr

Operating Instructions Ethernet with CANopen-Master f. b maXX drive PLC BM4-O-ETH-01/2 Document No.: 5.03001.03 **Baumüller Nürnberg GmbH** 

#### <span id="page-18-0"></span>**4.1.4 Slot for all variants of the option module**

Slot **G** is intended for option modules ETH-01, ETH-02 and CAN-04.

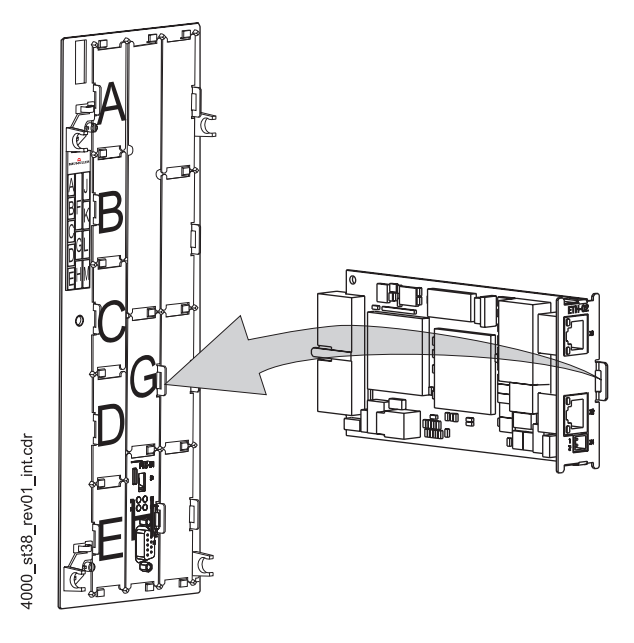

Figure 4: Ethernet with CANopen-Master option module, slot G

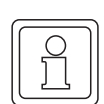

#### **NOTE**

if you plug a plug-in module into an unsuitable slot, it does not function. We have taken measures to ensure that the plug-in module is not damaged if you do this.

#### <span id="page-18-1"></span>**4.2 Danger zones**

The b maXX 4400 basic unit that is plugged into this module represents the greatest hazard. Observe all the safety instructions of the b maXX 4400 basic unit. The illustration below gives you an overview of the danger zones in the plug-in module.

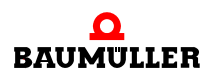

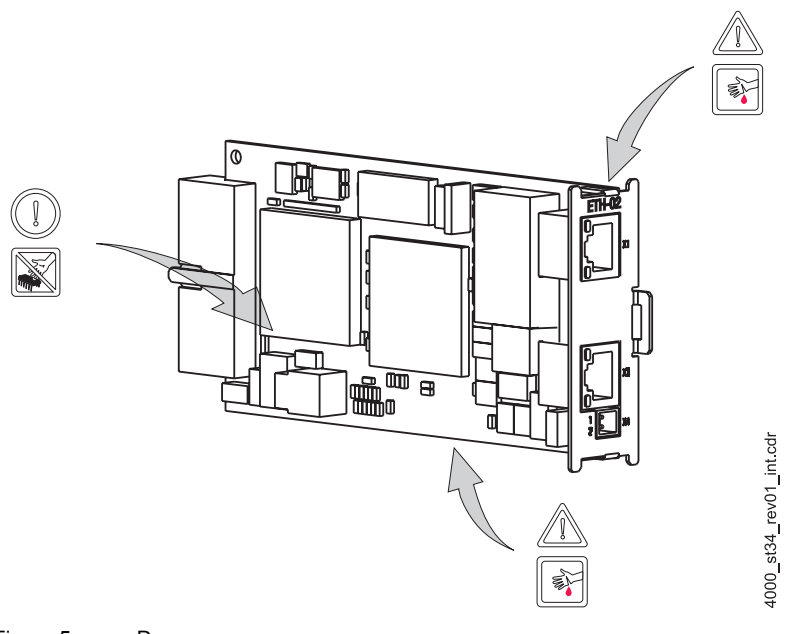

#### <span id="page-19-1"></span>Figure 5: Danger zones

#### <span id="page-19-0"></span>**4.3 Labeling of the option module type code**

On the front panel, you will find the type code ("D" in  $\triangleright$  Figure2 [on page 18\)](#page-17-2) of the plug-in module.

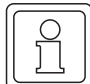

#### **NOTE**

This type code applies only to the option module of series b maXX 4400. Other plug-in modules have their own type codes.

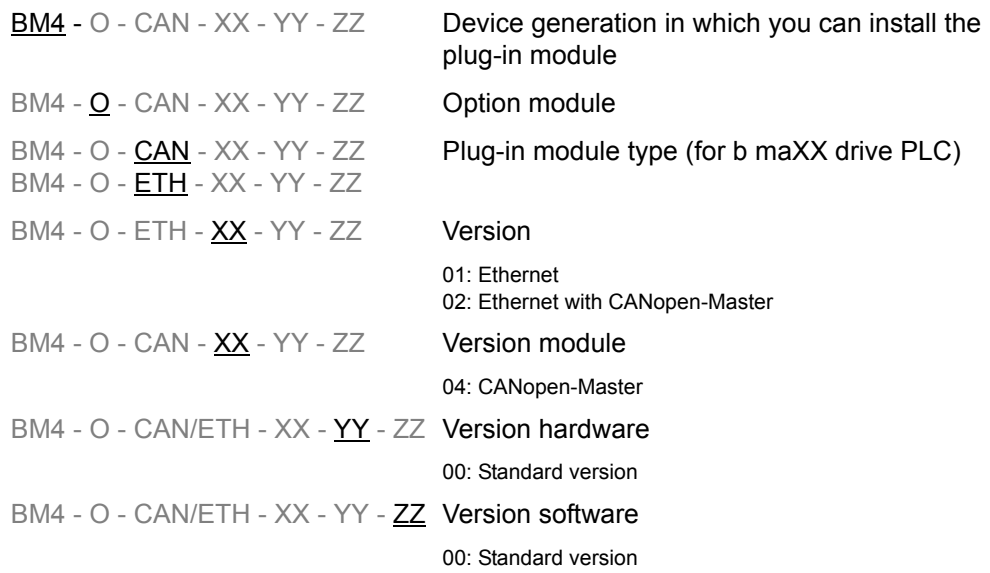

This type code is located on both the front and back of the front panel. The type code contains the plug-in module's basic data. On the basis of the type code, you will be able to find more data in the chapter entitled "Technical Data". For a list of all the technical data, refer to ⊳[Appendix D - Technical Data](#page-66-2)< from page 67 onward.

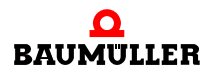

**22** of 72

## <span id="page-22-2"></span>**5ASSEMBLY AND INSTALLATION**

<span id="page-22-0"></span>In this chapter, we will describe mechanical assembly and electrical installation of the option module for b maXX drive PLC.

Assembly/installation consists of the following steps:

- **1** Mount the plug-in module.
- **2** Connect the plug-in module to the signal cables and the power supply.

#### <span id="page-22-1"></span>**5.1 General safety regulations**

- **O** Observe the information in chapters  $\triangleright$  [Basic Safety Instructions](#page-6-2)  $\triangleleft$  from page 7 onward.
- **O** Observe all areas on the b maXX unit that could be dangerous when you are carrying out assembly.

The figure below gives you an overview of the danger zones on the plug-in module.

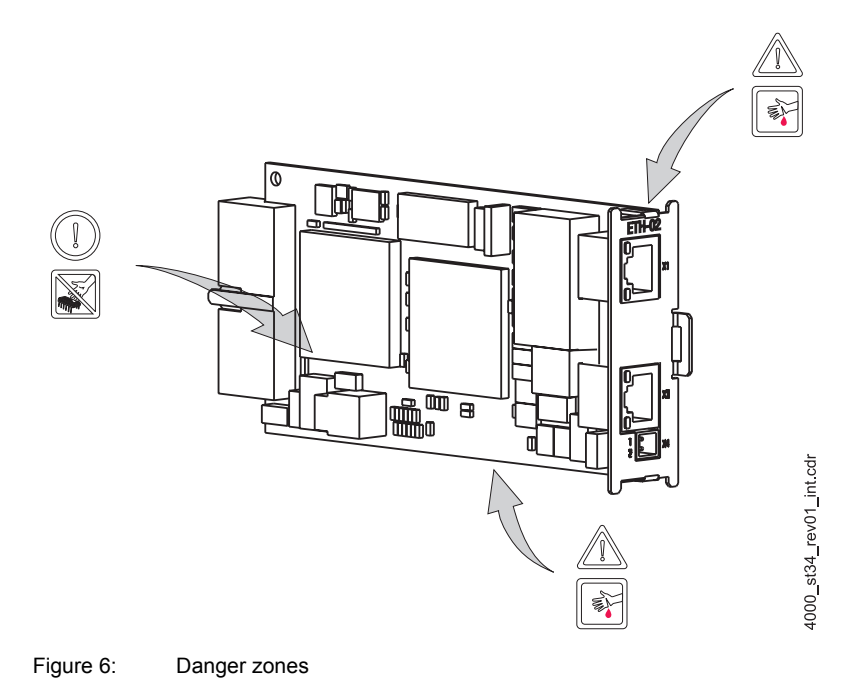

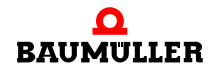

#### <span id="page-23-0"></span>**5.2 Requirements of the personnel carrying out work**

#### **DANGER**

The following **will occur**, if you do not observe this danger information:

 $\bullet$  serious personal injury  $\bullet$  death

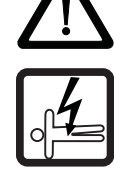

*Danger from: electricity. The unit and the vicinity of the control cabinet may carry dangerous voltages.*

Before starting any work, ensure that the unit and its vicinity are free of voltage.

Observe the relevant safety regulations when handling current-carrying units.

Ensure that only qualified personnel assembles and installs this plug-in module.

Qualified personnel is considered to be people whose training, experience and knowledge of relevant standards and regulations, accident prevention regulations and conditions in the plant has led to their being authorized by the plant safety manager to carry out activities that are needed in each case while recognizing and avoiding any possible hazards that might arise. The qualifications that are necessary for working with the unit include, for example:

• Trained or instructed in accordance with recognized safety standards in the care and use of appropriate safety equipment

#### <span id="page-23-1"></span>**5.3 Preparation**

**24** of 72 **O** Consult the type code (see "D" in  $\triangleright$  Figure 7 [on page 24](#page-23-2)) to ensure that you have the correct plug-in module.

st43 rev02 int.cdr

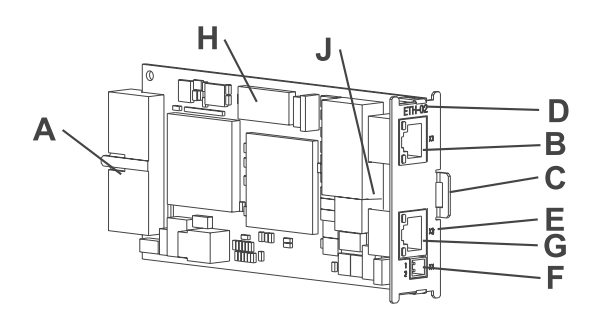

 $A =$  Plug connector (back-mounted) 4000\_st36\_rev01\_int.cdr  $B =$  Socket RJ45 (front)  $C = Grip$  $D = Type code$  $E =$  Serial number  $F = 2$ -pin connector (24 V) G = Socket RJ45 (front)  $H = Dip$  switch

 $J = CAN$  terminating resistor

<span id="page-23-2"></span>Figure 7: Ethernet with CANopen-Master option module for b maXX drive PLC

**O** Determine the correct slot (see  $\triangleright$  Figure 8 [on page 25](#page-24-0)).

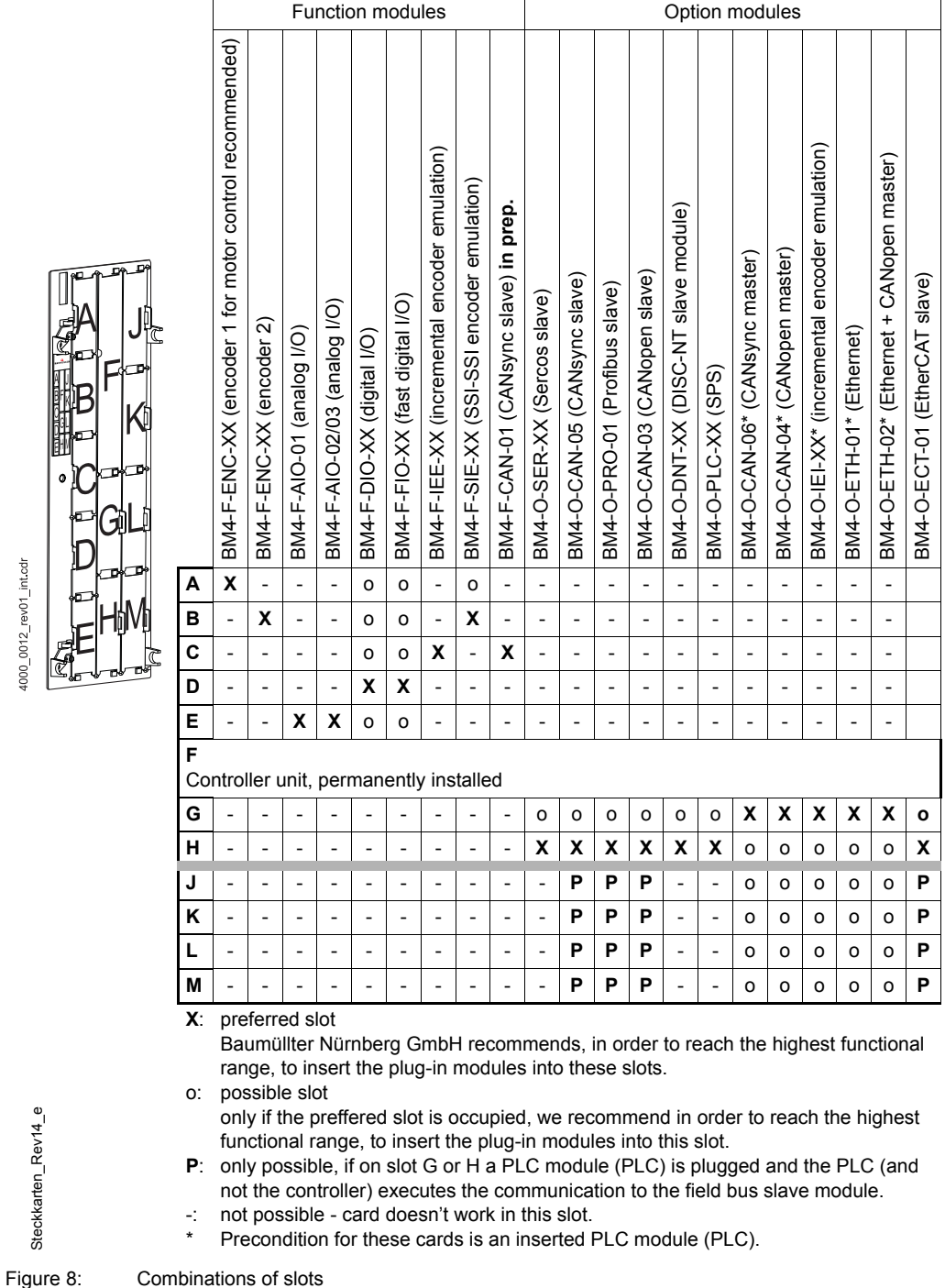

- <span id="page-24-0"></span>
- **O** Check the plug-in jumper on the PCB (J in  $\triangleright$  Figure 7 [on page 24](#page-23-2)). The plug-in jumper must be fitted if the CANopen-Master is at the start or the end of the bus. This termi-

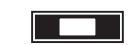

Figure 9: Plug-in jumper X7100

nates the CAN bus.

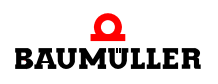

#### <span id="page-25-0"></span>**5.4 Assembly**

**1** Switch off the b maXX 4000 unit and secure it from being unintentionally restarted during assembly.

#### **DANGER**

The following **will occur**, if you do not observe this danger information:

 $\bullet$  serious personal injury  $\bullet$  death

*Danger from: electricity. The unit and the vicinity of the control cabinet may carry dangerous voltages.*

Before starting any work, ensure that the unit and its vicinity are free of voltage. Observe the relevant safety regulations when handling current-carrying units.

- **2** Pull the cover forward from the controller section: you can now see the slots.
- **3** Look for the intended slot (**G**) on the controller section.

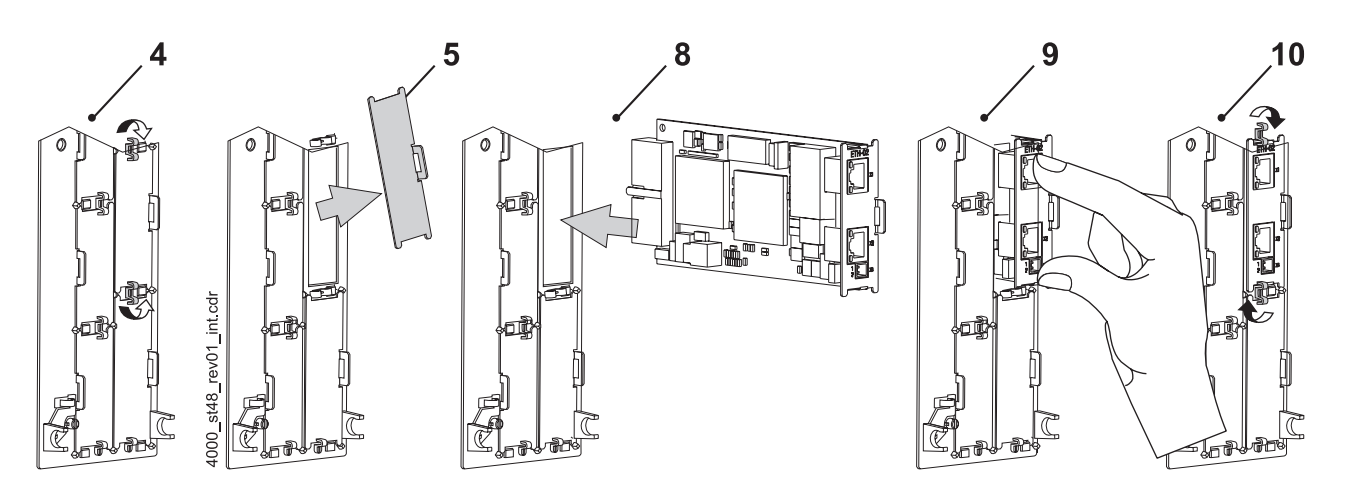

Figure 10: Assembly

- **4** Turn the spagnolet locks above and below this slot by 90°. The spagnolet locks are now horizontal.
- **5** Take out the front panel cover forward. Keep this cover. If you remove plug-in cards, you must close the unit again using the cover.

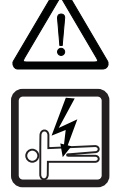

#### **CAUTION**

The following **may occur**, if you do not observe this caution information:

• property damage.

*Danger from: electrostatic discharge.* The *option module for b maXX drive PLC contains ESD components.*

Observe the described ESD measures when handling the plug-in module.

Only hold the plug-in module by the gripping piece (see "C" in  $\triangleright$  Figure 7 [on page 24\)](#page-23-2).

- **6** Observe the described ESD measures when handling the modules.
- **7** Remove the option module for b maXX drive PLC from the transportation packaging: Avoid contact with the plug-in module's electronic components.
	- Ethernet

Use DIP switches 1 to 5 (S5000) to set the IP address of the Ethernet option module.

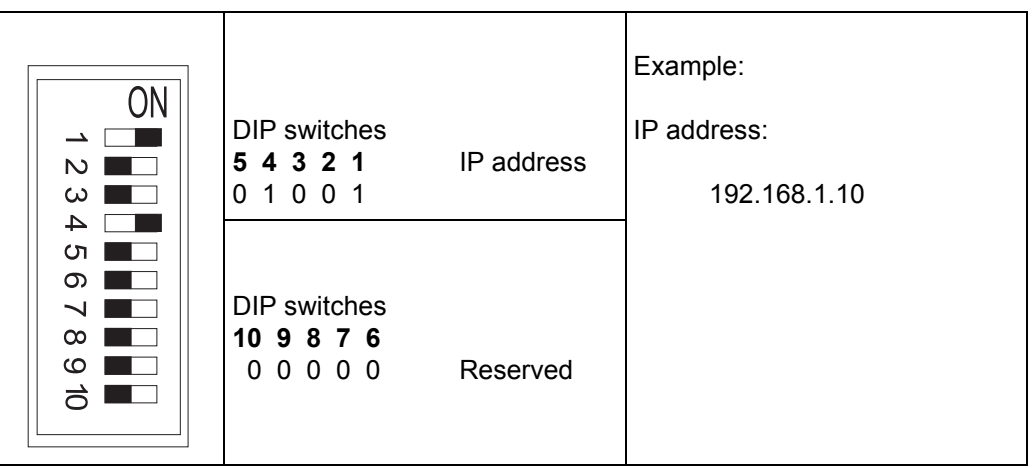

The IP address results from

192.168.1."1+DIP switch"

This is the default address. You can change the address in software after commissioning (see the Application Manual for Ethernet with CANopen-Master). The default setting for the subnet mask is 255.255.255.0; for the gateway, it is 0.0.0.0, i.e. a gateway is not used. You can also change the subnet mask and the gateway in software after commissioning.

• CANopen

Check whether jumper X7100 is fitted. This activates the (120-Ohm) CAN terminating resistor. The CANopen-Master option module must be physically at the start or the end of the CANopen bus system. Ensure that the opposite side of the CAN bus is also terminated with 120 Ohm.

**8** Plug the option module for b maXX drive PLC into the slot's guide rails. The gripping piece must face the same way as the other gripping pieces in this slot rail slot rail (in the case: the right-hand side).

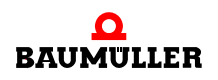

- **9** Keep pressing two fingers on the front panel until you feel the card engage in the end position inside the unit.
- **10** Turn the spagnolet locks above and below this slot by 90° to the vertical position (locked position).
- **11** Remount the cover on the unit.

#### **NOTE**

If you only want to replace the option module for b maXX drive PLC within the scope of repairs with a card of the same type, the rest of the procedure is considerably shorter. In this case, you only need to restore the connections to the module, put the front cover back on and switch the unit on again.

This completes assembly of the option module for b maXX drive PLC. Connecting lines and commissioning is shown in the following sections.

#### <span id="page-28-0"></span>**5.5 Installation**

At installation, carry out cabling of the option module for b maXX drive PLC.

#### <span id="page-28-1"></span>**5.5.1 Connection diagram**

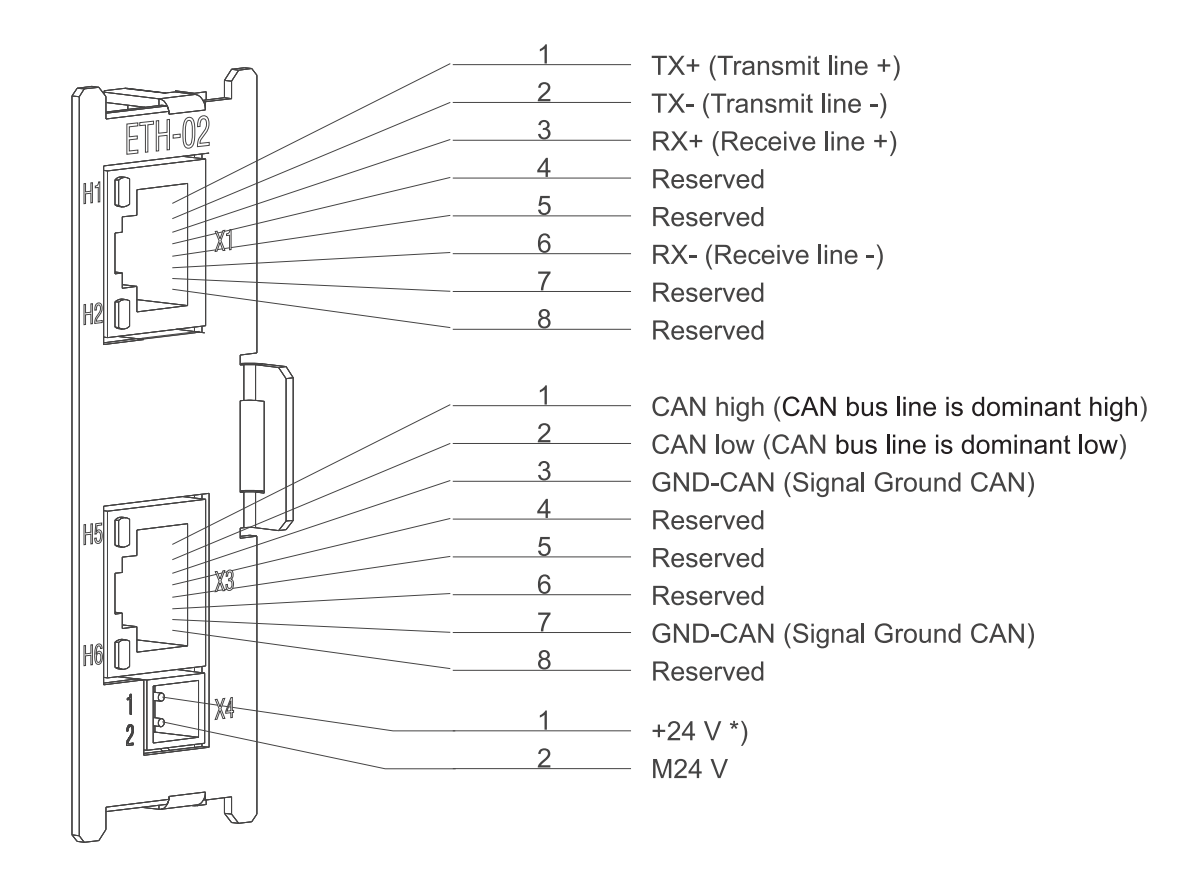

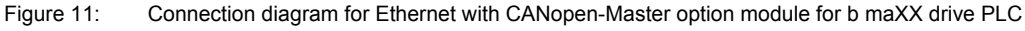

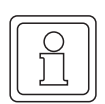

4000\_st39\_rev01\_int.cdr

#### **NOTE**

\*) If you are taking into account UL 508 C: limit the current to 4 A.

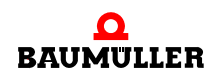

#### <span id="page-29-0"></span>**5.5.2 Requirements of electrical connection**

#### **CAUTION**

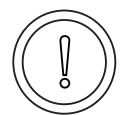

The following **may occur**, if you do not observe this caution information:

 $\bullet$  property damage.

Danger from: **electrical voltage.** *If you are not able to ensure the plug-in module's requirements of the electrical connection, the plug-in module can be damaged or destroyed.*

Ensure that you comply with the connection values that are specified in the technical data and that the connections were made in accordance with the stipulations.

Prevent short-circuits between inputs/outputs. In the case of a short-circuit between inputs/ outputs, the plug-in module can be destroyed.

To be able to comply with Standard EN 60 204-1 (Electrical Equipment of Machines), you must use the cables that are suggested in the standard. The connectors must not drop; otherwise, there is a risk of short-circuits or external voltages, etc.

 $\circ$  Ensure EMC-appropriate laying of the connection cables.

#### <span id="page-29-1"></span>**5.5.3 Requirements of the connection cable**

Baumüller has released the following cables for use:

- m CANopen communication cables BM4-CAN-K-31-xx, BM4-CAN-K-32-xx, BM4-CAN-K-33-xx (see Appendix  $\triangleright$  [B.1 List of all accessories](#page-58-3)  $\triangleleft$  on page 59)
- Ethernet cable K-ETH-33-0-xx and crossover adapter or coupling (see Appendix **⊳B.1.4 Ethernet cable**< [from page 61 onward\)](#page-60-1)
- Power supply cable with cross-section of 0.5 mm<sup>2</sup>; for more information, refer to  $\triangleright$  [Ap](#page-66-2)pendix  $D$  - Technical Data $\triangleleft$  from page 67 onward.

#### <span id="page-29-2"></span>**5.5.4 Sequence of installation**

- **O** Ensure that the b maXX unit is deenergized
- **O** Remove the front cover from the unit.
- The option module for b maXX drive PLC is in slot G, see  $\triangleright$  Figure 8 [on page 25.](#page-24-0)

O With option modules BM4-O-ETH-01 and BM4-O-ETH-02 only: Connect 8-pin RJ45 female connector X1 on the option module's front panel to the Ethernet communication cable (CAT5 twisted pair); for the connection assignment, see **⊳[D.2 Pin assignment of RJ45 female connector for Ethernet](#page-67-1)< on page 68.** The Ethernet option module detects network types 10BaseT (10 Mbit) and 100BaseTX (100 Mbit) by the ongoing traffic and sets itself automatically. As an option to connecting with a star coupler (hub or switch), you can also connect the option module directly to a PC. In this case, you must, however, use a cross-link cable.

O With option modules BM4-O-ETH-02 and BM4-O-ETH-04 only: Connect 8-pin RJ45 female connector X3 on the front panel of the CANopen-Master for b maXX drive PLC option module to the CANopen communication cable; for the connection assignment, see  $\triangleright$  [D.3 Pin assignment of RJ45 female connector for CAN](#page-68-2)open $\triangleleft$  [on page 69.](#page-68-2)

- $\circ$  Plug in a terminating resistor connector (see  $\triangleright$  [B.1.2 Terminating resistor connector](#page-59-2) $\triangleleft$ [on page 60](#page-59-2)) to the last node of the CAN bus if the CANopen-Master is the start of the bus and the plug-in jumper is fitted (see  $\triangleright$ Preparation  $\triangleleft$  [from page 24 onward](#page-23-1)).
- **O** With option modules BM4-O-ETH-02 and BM4-O-CAN-04 only: Connect the 2-pin male connector on the front panel to a 24 V power supply, for the connection assignment, see  $\triangleright$  [D.4 Pin assignment of 2-pin male connector](#page-68-3)s on page [69](#page-68-3).
- **O** Remount the cover on the unit.
- **O** Lay the connecting lines as stipulated in the control cabinet

This completes installation.

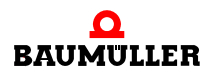

### **Installation 5.5**

**32** of 72

# F

## **6COMMISSIONING**

<span id="page-32-0"></span>In this chapter, we will describe how you commission the option module for b maXX drive PLC that you just assembled and installed (see  $\triangleright$  [Assembly and installation](#page-22-2)  $\triangleleft$  from page [23 onward\)](#page-22-2). Commissioning ensures that the Ethernet with CANopen-Master option module functions correctly. For more information on programming refer to the "b maXX drive PLC Application Manual" and the "Ethernet with CANopen-Master for b maXX drive PLC Application Manual".

Before starting commissioning, ensure that the following conditions have been met:

- **1** The plug-in module has been assembled correctly.
- **2** The plug-in module has been installed correctly.
- **3** All the safety equipment has been commissioned.
- **4** The b maXX unit is ready for use.

#### <span id="page-32-1"></span>**6.1 General safety regulations**

**O** Observe the ⊳[Basic Safety Instructions](#page-6-2) < from page 7 onward.

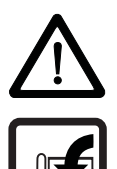

#### **DANGER**

The following **will occur**, if you do not observe this danger information:

 $\bullet$  serious personal injury  $\bullet$  death

Danger from: **mechanical effects.** *At commissioning, the drive can rotate.*

Keep far enough away from the rotating parts. Note that when drives are starting up machine parts can be set in motion. In all cases, activate the machine's safety devices.

#### <span id="page-32-2"></span>**6.2 Requirements of the personnel carrying out work**

Commissioning work must only be carried out by trained specialists who have understood the safety regulations and information and can implement them.

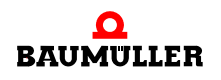

#### <span id="page-33-0"></span>**6.3 Description/inspection of the safety and monitoring systems**

Before you commission the option module for b maXX drive PLC, you must eliminate any errors/error messages that may be present on the b maXX 4400 basic unit. These errors may be due to faulty assembly (e.g. defective cables) or faulty installation (e.g. no power supply). You must not continue with commissioning until you have eliminated the errors.

#### <span id="page-33-1"></span>**6.4 Description and inspection of the controls and displays**

#### <span id="page-33-2"></span>**6.4.1 Sample Configuration**

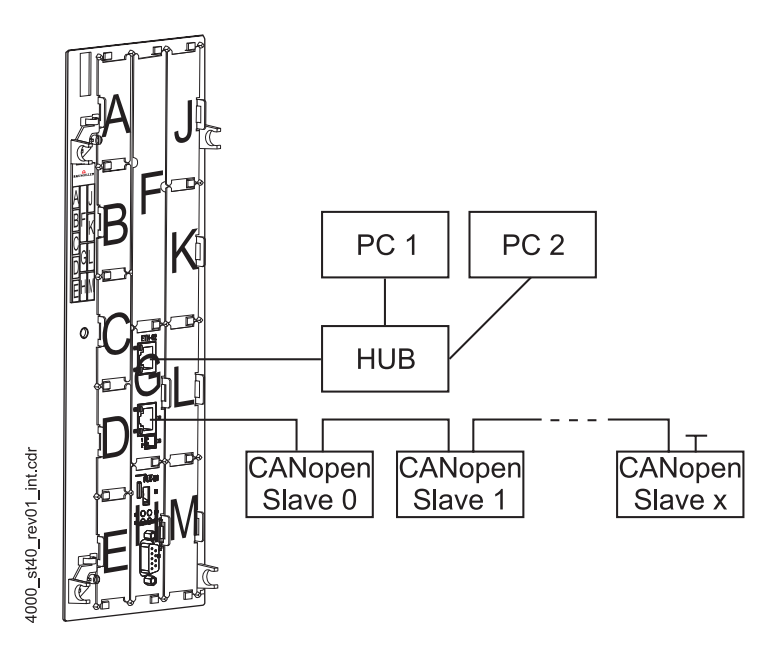

Figure 12: b maXX with Ethernet with CANopen-Master option module in option slot G and PLC in option slot H

#### <span id="page-33-3"></span>**6.4.2 LEDs**

RJ45 female connector X1 for Ethernet has two LEDs (one green and one green/orange) that will be referred to below as H1 and H2. The LEDs have different meanings during initialization and during operation.

RJ45 female connector X3 for CANopen-Master also has two LEDs (one green and one red), that will be referred to below as H5 and H6. The LEDs have different meanings during initialization and during operation.

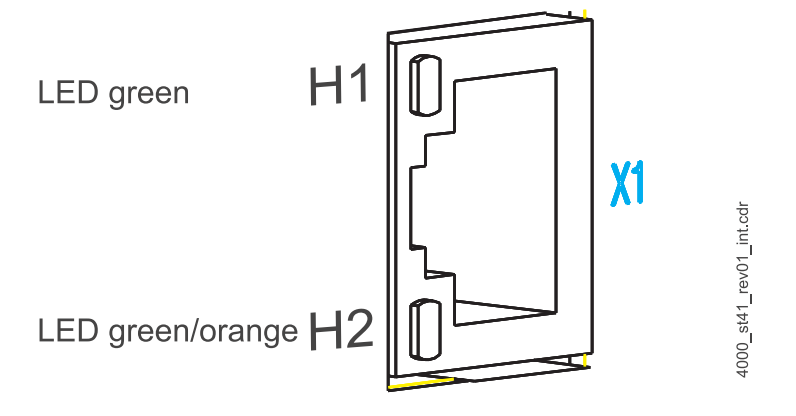

Figure 13: Magnified representation of the LEDs on Ethernet connection X1

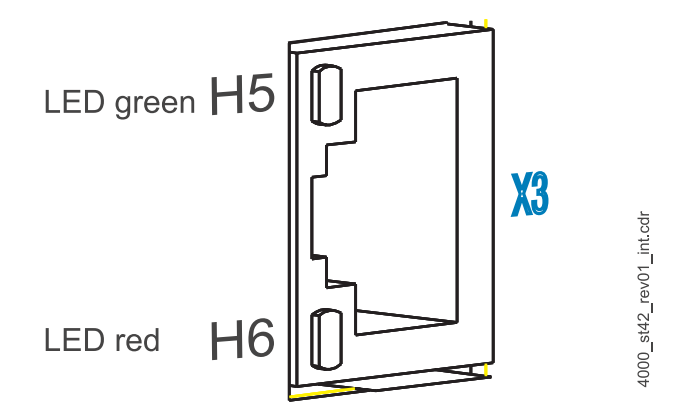

Figure 14: Magnified representation of the LEDs on CANopen connection X3

The patterns of the individual LEDs are described below. The flashing patterns are based on the following time scheme:

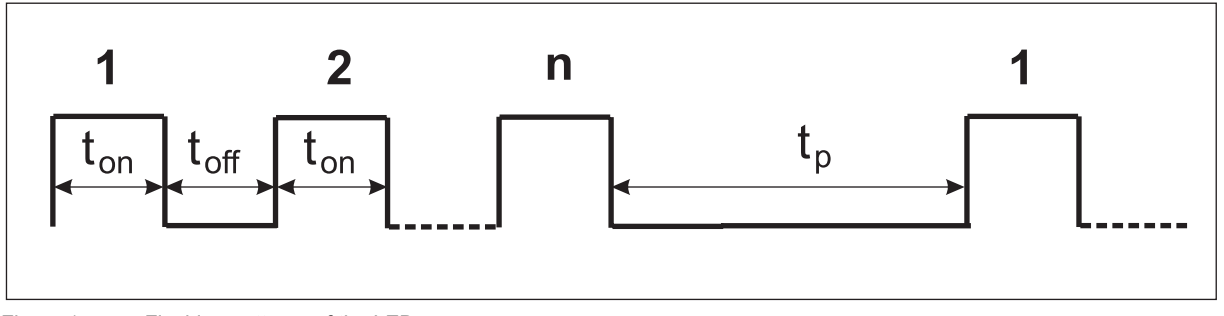

Figure 15: Flashing patterns of the LEDs

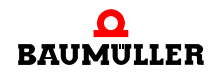

#### <span id="page-35-0"></span>**6.4.2.1 Activating and initializing**

After switching on, the option module goes through the initialization stage. This takes approximately 5 seconds. During initialization, the following patterns are displayed:

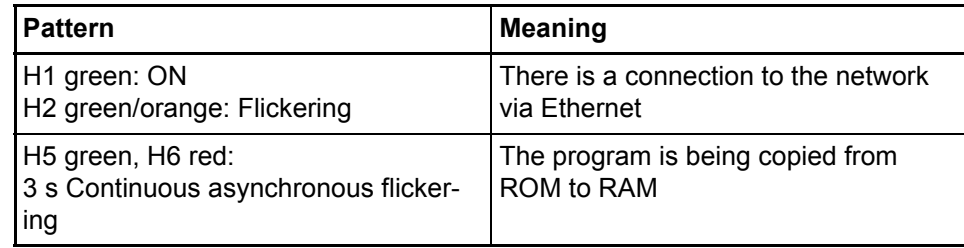

#### <span id="page-35-1"></span>**6.4.2.2 Operation**

The option module is ready for operation after approximately 5 seconds. Communication via Ethernet is possible and the application program can carry out CANopen initialization. The following LED patterns are possible during operation:

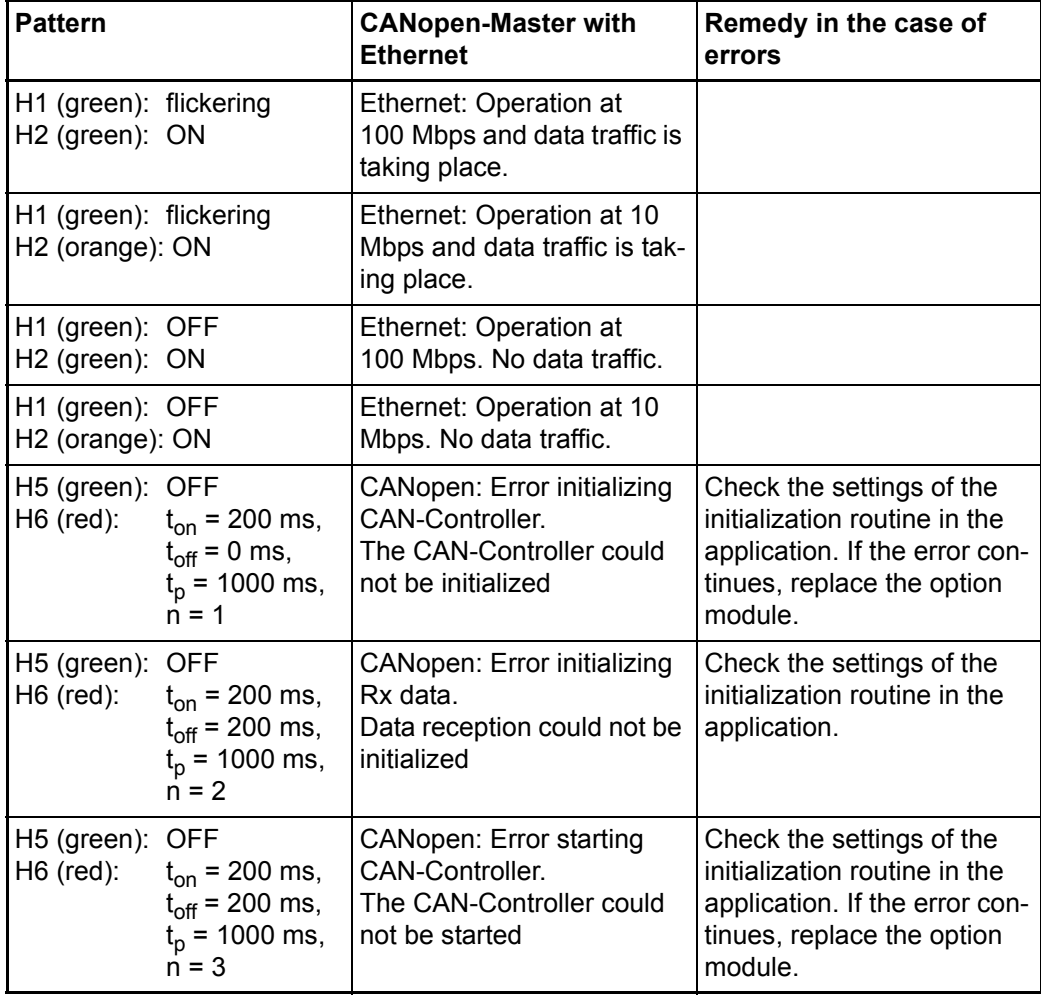
**6**

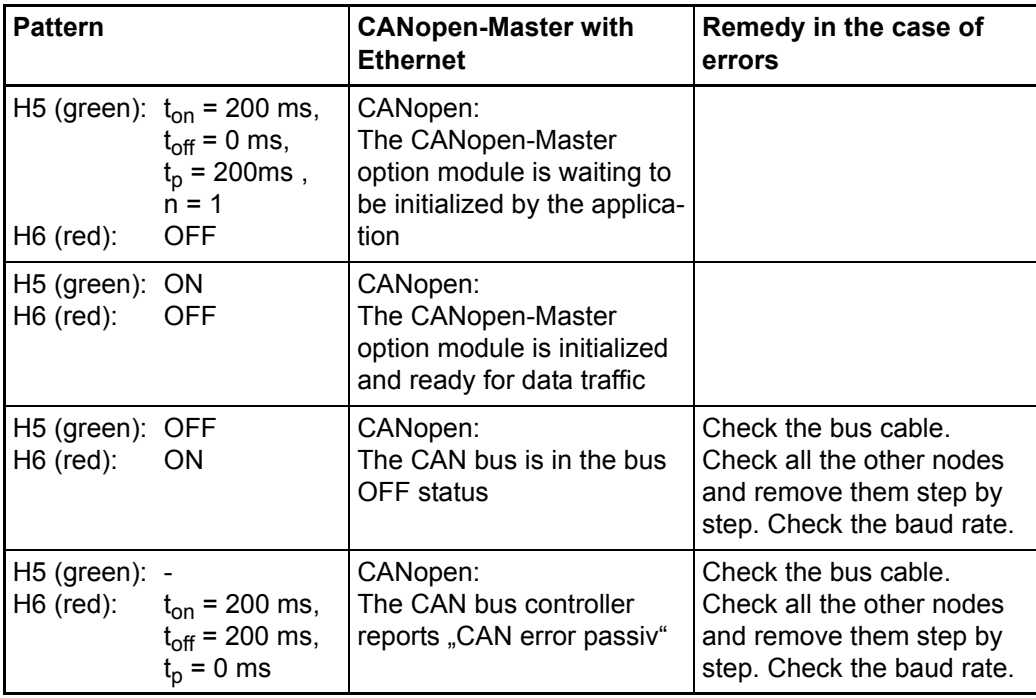

Ethernet nodes continuously transfer data across the Ethernet. The green LED H1 indicates all data traffic in the associated network segment of the Ethernet, i.e. it also signals data traffic that is not intended for the option module.

To find out how to eliminate the cause of the error, refer to  $\triangleright$  [Finding and eliminating dis](#page-42-0)turbances  $\triangleleft$  [from page 43 onward](#page-42-0).

### **6.4.2.3 system errors**

<span id="page-36-0"></span>System errors are errors that can lead to a system stop of the option module. It is very unlikely that a system error will occur; if it does, you must replace the option module.

In the case of a system error, it is not possible to communicate via Ethernet, CANopen and with the PLC. If a system error of this type occurs, LEDs H5 and H6 indicate this.

The following LED patterns indicate system errors:

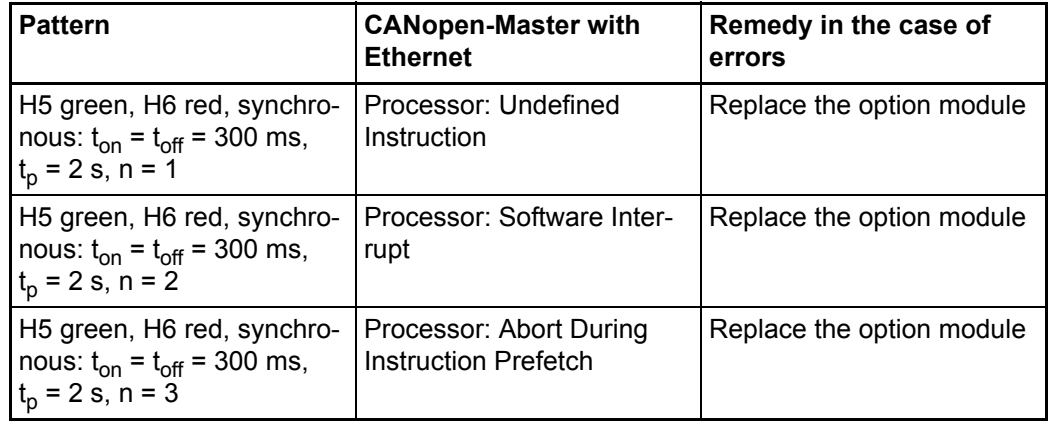

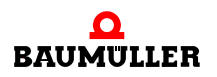

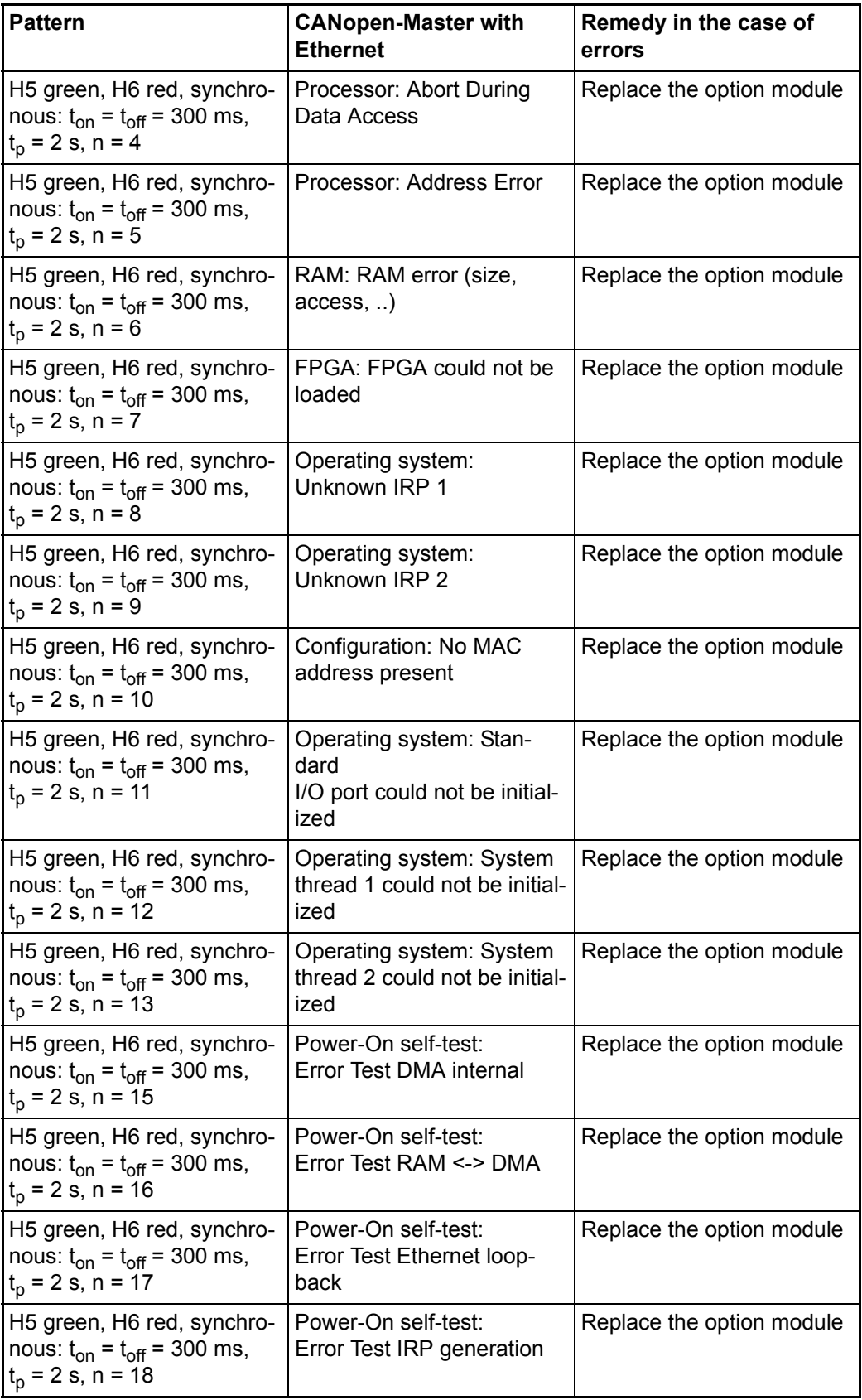

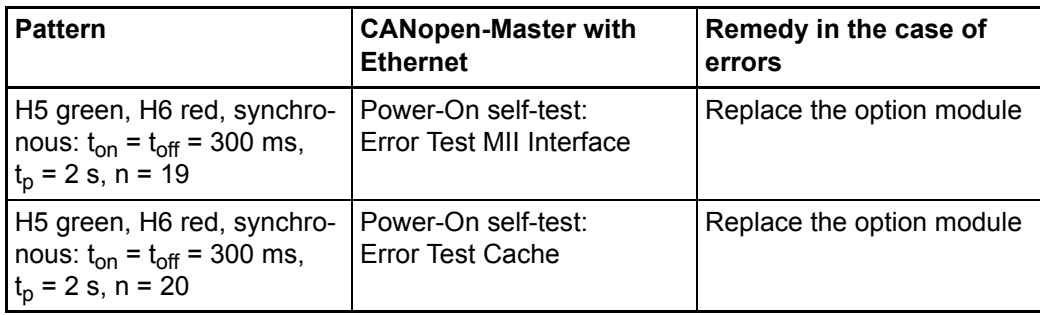

### **6.5 Commissioning sequence**

Commissioning is divided into the following procedures:

- **1** Activation.
- **2** Testing the function.

### **6.5.1 Activation.**

- Read and observe the  $\triangleright$  [General safety regulations](#page-32-0)  $\triangleleft$  from page 33 onward.
- You must have carried out correctly section "Assembly and Installation".
- Switch on the b maXX 4400 basic unit.

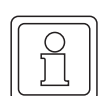

### **NOTE**

You must not remove or plug in the option module while the b maXX 4400 basic unit is switched on. Switch the unit off first.

### **6.5.2 Testing the function**

After switching on, the option module runs initialization routines. The option module is ready for operation after approximately 5 seconds. The LEDs indicate one of the operating status conditions stated in  $\triangleright$  Operation  $\triangleleft$  [on page 36](#page-35-0).

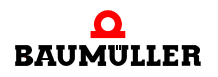

# **6.5** Commissioning sequence

**40** of 72

# **7OPERATION**

For a guide to operating the option module for b maXX drive PLC, refer to the Ethernet with CANopen-Master for b maXX Application Manual and to the b maXX drive PLC Application Manual as well as to the PROPROG wt II Programming Manual or to the Online Help System of ProProg wt III.

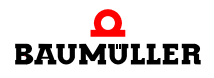

# $\overline{\phantom{a}}$

# <span id="page-42-2"></span><span id="page-42-1"></span><span id="page-42-0"></span>**8FINDING AND ELIMINATING DISTURBANCES**

In this chapter, we will describe disturbance displays on the option module for b maXX drive PLC. We explain the meanings of each disturbance display and how you can respond to them.

## <span id="page-42-7"></span>**8.1 Safety regulations**

<span id="page-42-5"></span>**O** Observe the  $\triangleright$  [Basic Safety Instructions](#page-6-0)  $\triangleleft$  from page 7 onward.

### **8.2 Requirements of the personnel carrying out work**

The personnel who work with the b maXX basic unit must have been instructed in operating the unit and be familiar with correctly operating it. Responding to error displays and status conditions in particular requires special knowledge that operators must demonstrate. Below, we will inform you about the various disturbances and the error messages that result from them. These disturbances can have mechanical or electrical causes.

### <span id="page-42-4"></span>**8.3 Error messages (error list) responses to errors**

<span id="page-42-6"></span><span id="page-42-3"></span>The option module for b maXX drive PLC indicates errors by flashing LEDs H5 (green) and H6 (red).

A differentiation is made between operating errors and system error.

• Operating errors

occur in normal operation and are generally due to operators making wrong configuration settings.

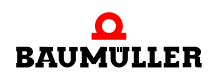

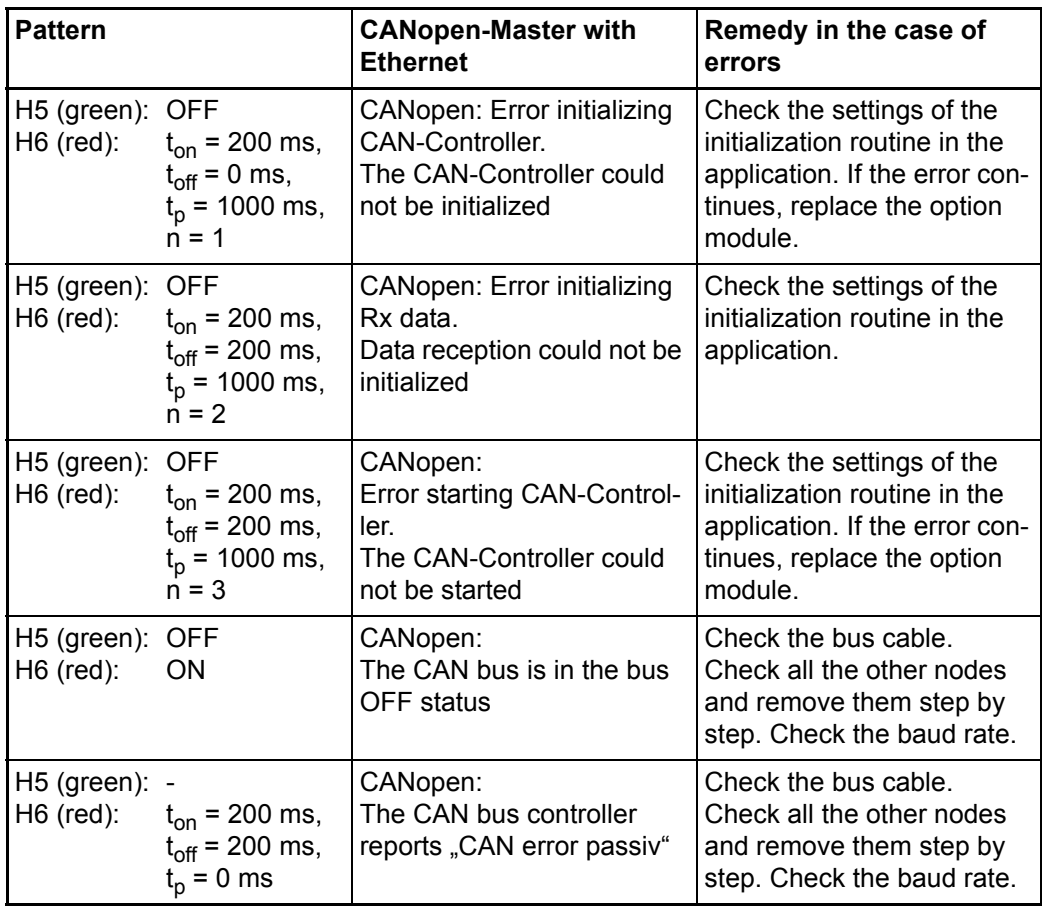

### • System errors

indicate an internal error in the option module. You must replace the option module.

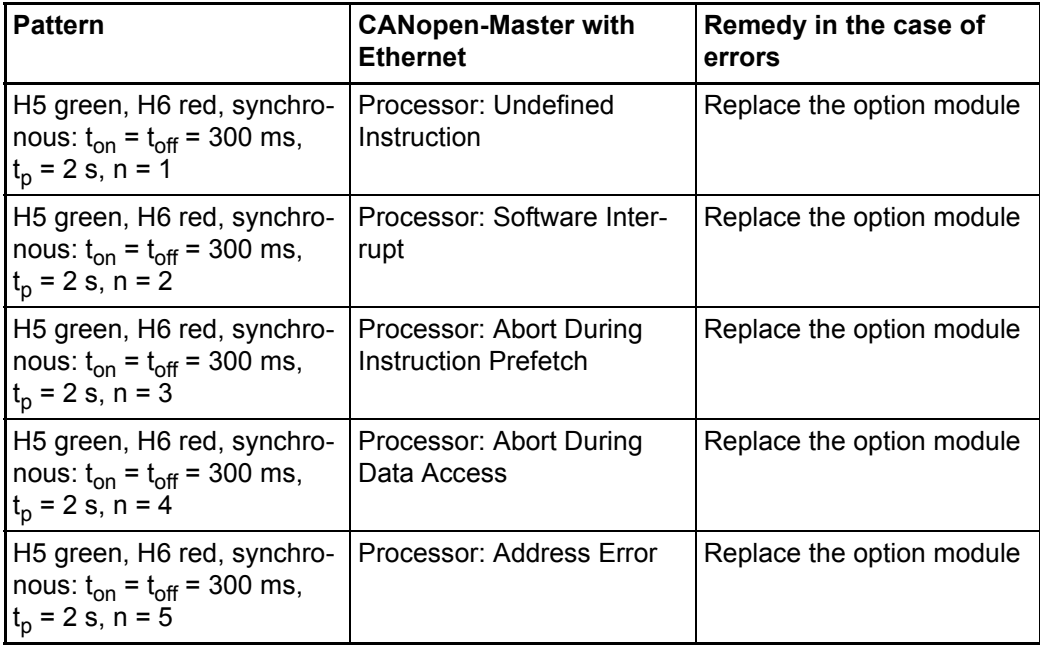

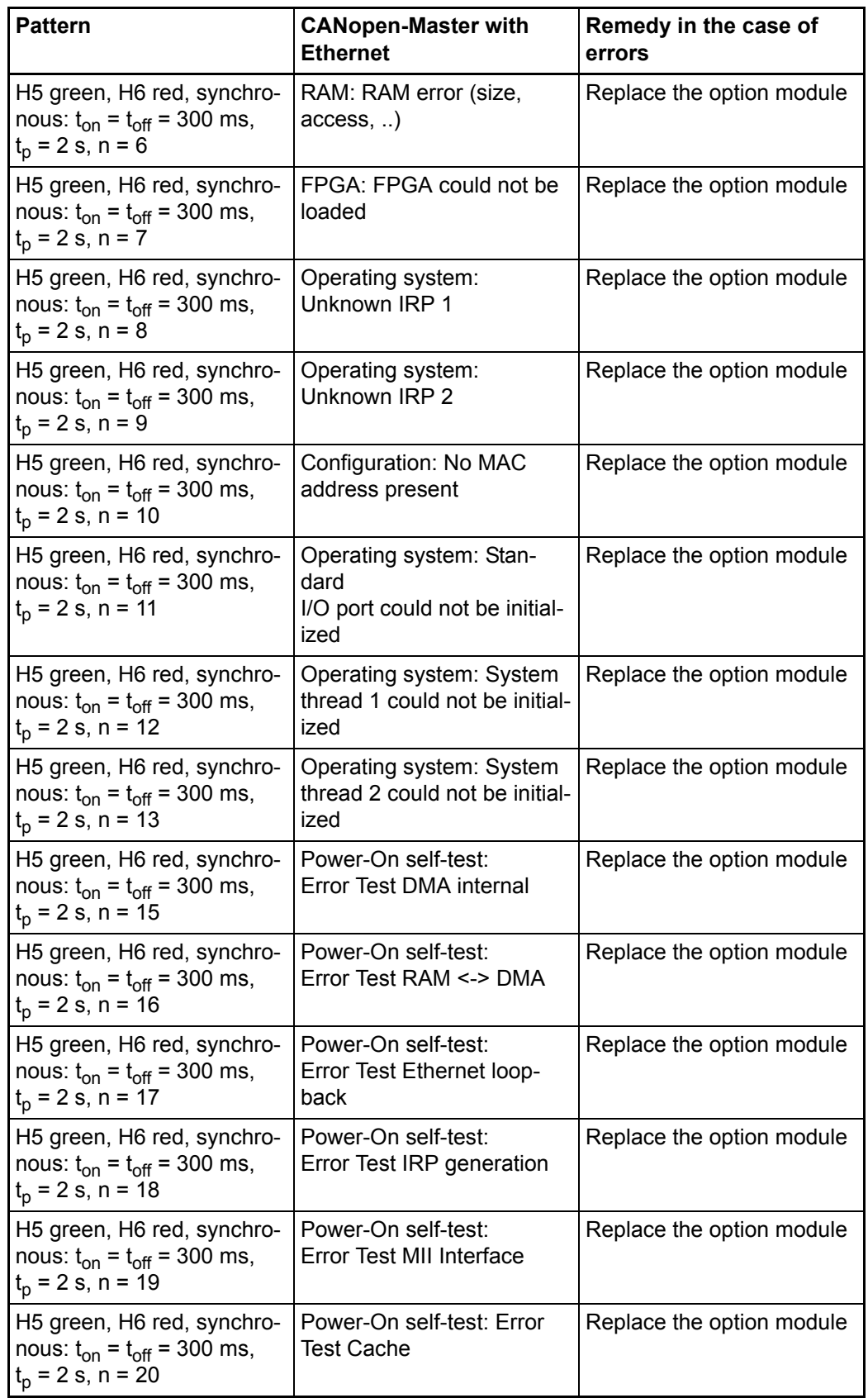

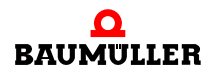

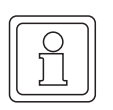

### **NOTE**

For more details, refer to the "b maXX PLC Operating Instructions" and the "Ethernet with CANopen-Master Application Manual".

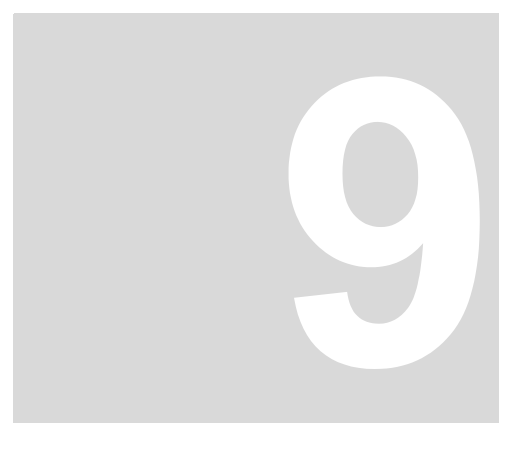

# <span id="page-46-0"></span>**9MAINTENANCE**

If you comply with the environmental operating conditions specified in  $\triangleright$  Appendix D Technical Data√ [from page 67 onward,](#page-66-0) the option module for b maXX drive PLC is maintenance-free. If you find a defect in your option module or think that it is defective, contact Baumüller Nürnberg GmbH.

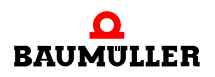

**48** of 72

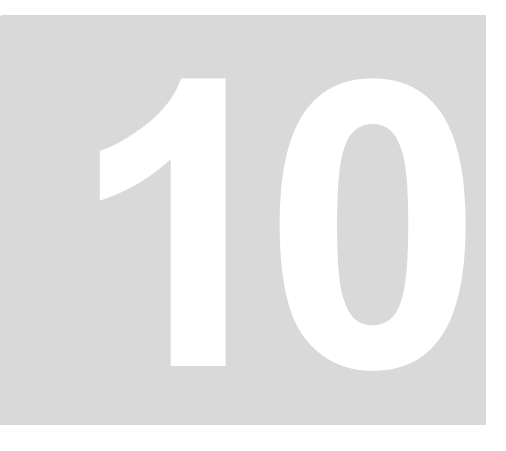

# <span id="page-48-1"></span>**OVERHAUL**

<span id="page-48-0"></span>You cannot overhaul a defective option module for b maXX drive PLC; contact Baumüller Nürnberg GmbH to obtain a replacement unit.

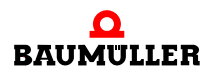

**50** of 72

# <span id="page-50-4"></span><span id="page-50-1"></span>**11DISMANTLING, STORAGE**

In this chapter, we will describe how you decommission the option module for b maXX drive PLC and store it.

## <span id="page-50-3"></span>**11.1 Safety regulations**

**O** Observe the  $\triangleright$  [Basic Safety Instructions](#page-6-0)  $\triangleleft$  from page 7 onward.

### **WARNING**

The following **may occur**, if you do not observe this warning information:

 $\bullet$  serious personal injury  $\bullet$  death

*Danger from: electricity.The unit carries dangerous voltage and current and residual charges in the intermediate circuit.*

Ensure that all the electrical connections have been deenergized and are secured against restarting.

<span id="page-50-2"></span><span id="page-50-0"></span>Wait until the intermediate circuit has discharged before starting any dismantling work. The capacitors that are used in the unit have discharged automatically **10 min.** after the supply voltage is switched off such that you can dismount the connections without any risk.

Before starting work on the electrical connections, use appropriate measuring equipment to ensure that the connections are dead.

Do not dismount the connections until you are certain that they are dead.

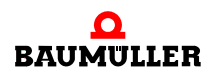

### **CAUTION**

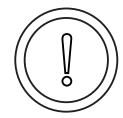

The following **may occur**, if you do not observe this caution information:

• property damage.

The danger is: **electrical destruction.** *The sub-asssembly may get destroyed electrically if it is removed with the supply voltage on .*

Ensure that all the electrical connections have been deenergized and are secured against restarting.

<span id="page-51-1"></span><span id="page-51-0"></span>Wait until the intermediate circuit has discharged before starting any dismantling work. The capacitors that are used in the unit have discharged automatically **10 min.** after the supply voltage is switched off such that you can dismount the connections without any risk.

Before starting work on the electrical connections, use appropriate measuring equipment to ensure that the connections are dead.

Do not dismount the connections until you are certain that they are dead.

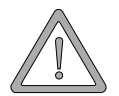

### **WARNING**

The following **may occur**, if you do not observe this warning information:

 $\bullet$  serious personal injury  $\bullet$  death

The danger is: *Uncontrollable characteristics of the machine/system. Removal of the module with switched on supply voltage can change the characteristics of the machine/system.*

Ensure that all the electrical connections have been deenergized and are secured against restarting.

Wait until the intermediate circuit has discharged before starting any dismantling work. The capacitors that are used in the unit have discharged automatically **10 min.** after the supply voltage is switched off such that you can dismount the connections without any risk.

Before starting work on the electrical connections, use appropriate measuring equipment to ensure that the connections are dead.

Do not dismount the connections until you are certain that they are dead.

### **11.2 Requirements of the personnel carrying out work**

<span id="page-51-2"></span>The personnel that carries out dismantling must have the necessary knowledge and have been trained appropriately to carry out this work. Choose these persons such that they understand and can apply the safety instructions printed on the unit and parts of it and on the connections.

**11**

### <span id="page-52-3"></span>**11.3 Dismantling**

- **O** Make available the following material before starting dismantling:
- <span id="page-52-1"></span>• Suitable packaging for the option module; if possible, the original packaging.
- Cover plate to cover the slot.
- Suitable tools for pulling out the board (e.g.pointed electronic pliers)

<span id="page-52-4"></span>Carry out dismantling in the following sequence:

- <span id="page-52-2"></span>**1** Deenergize the b maXX 4400 basic unit and secure it from unintentional switch-on.
- <span id="page-52-7"></span>**2** Wait ten minutes (the capacitors discharge).
- <span id="page-52-0"></span>**3** Open the switching cabinet.
- **4** Remove the b maXX 4400 basic unit's cover.
- **5** Remove the male connectors from the sockets.
- <span id="page-52-6"></span>**6** Turn the spagnolet locks above and below the option module's front panel slot by 90° (in the horizontal position, they are unlocked).

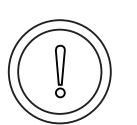

### **CAUTION**

The following **may occur**, if you do not observe this caution information:

• property damage.

*Danger from: electrostatic discharge. The electronic components on the PCB can be damaged or destroyed if you touch them with your hands.*

Only touch the CANopen-Master option module by the handle on the front panel.

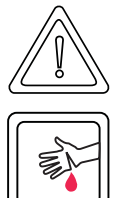

### **CAUTION**

The following **may occur**, if you do not observe this caution information:

• minor to medium personal injury.

Danger from: **sharp edges.** *The components of the b maXX drive PLC option module, sheet steel parts, PCBs can have sharp edges!*

Watch out for sharp edges and wear appropriate gloves.

- <span id="page-52-5"></span>**7** Pull the option module by the handle forwards out of the b maXX basic unit.
- **8** Place the module in the prepared packaging when doing this, only touch the plug-in module by the handle.
- **9** Now fit a cover (or a new option module for b maXX drive PLC) in the open slot (the handle must be pointing toward the right-hand side of the unit).
- **10** Turn the spagnolet locks by 90° (in the vertical position the locks are fastened).
- **11** Remount the cover on the unit.
- **12**Close the switching cabinet.

**13** Document dismantling (or replacing) the option module.

You can now switch the unit back on. If you want to dispose of the module, refer to chapter  $\triangleright$  Disposal  $\triangleleft$  [from page 55 onward](#page-54-0) for more information.

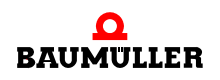

### **11.4 Storage conditions**

Store the option module for b maXX drive PLC in suitable packaging according to the storage conditions in  $\triangleright$  [Appendix D - Technical Data](#page-66-0) $\triangleleft$  from page 67 onward.

### <span id="page-53-0"></span>**11.5 Recommissioning**

**54** of 72

If you want to recommission the option module for b maXX drive PLC, observe the stor-age conditions in P[Appendix D - Technical Data](#page-66-0)< from page 67 onward Then, carry out commissioning again.

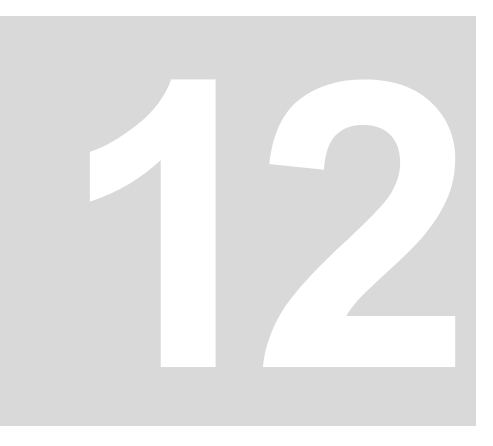

# <span id="page-54-0"></span>**DISPOSAL**

In this chapter we will describe how you can correctly and safely dispose of the option module for b maXX drive PLC. Most of the waste is electronic scrap.

## <span id="page-54-1"></span>**12.1 Safety regulations**

**O** Observe the  $\triangleright$  [Basic Safety Instructions](#page-6-0)  $\triangleleft$  on page 7.

### **CAUTION**

The following **may occur**, if you do not observe this caution information:

• minor to medium personal injury.

*Danger from: sharp edges. The components of the option module,* sheet steel parts, etc. can have sharp edges! If you do not hold an *option module by the handle, you can cut your fingers or the palm of your hand.*

You must only ever hold the option module by the handle on the front panel.

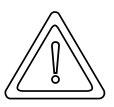

### **CAUTION**

The following **may occur**, if you do not observe this danger information:

• environmental pollution.

### *Danger from: incorrect disposal***.**

You must only carry out disposal in accordance with the safety regulations. If necessary, you must also comply with any local regulations. If you cannot safely dispose of the unit yourself, commission a suitable disposal company to carry it out on your behalf.

*In case of fire, dangerous compounds may result or hazardous materials may be released.*

Do not subject electronic components to high temperatures.

*Some high-performance semi-conductors, for example, use beryllium oxide as the internal insulation. The beryllium dust that results on opening is a health risk.*

Do not open the electronic components.

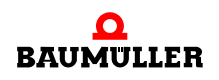

## **12.2 Requirements of the personnel carrying out work**

<span id="page-55-1"></span>The personnel that carries out disposal/dismantling must have the necessary knowledge and have been trained appropriately to carry out this work. Choose these persons such that they understand and can apply the safety instructions printed on the b maXX 4400 basic unit and parts of it.

### <span id="page-55-0"></span>**12.3 Disposal guide**

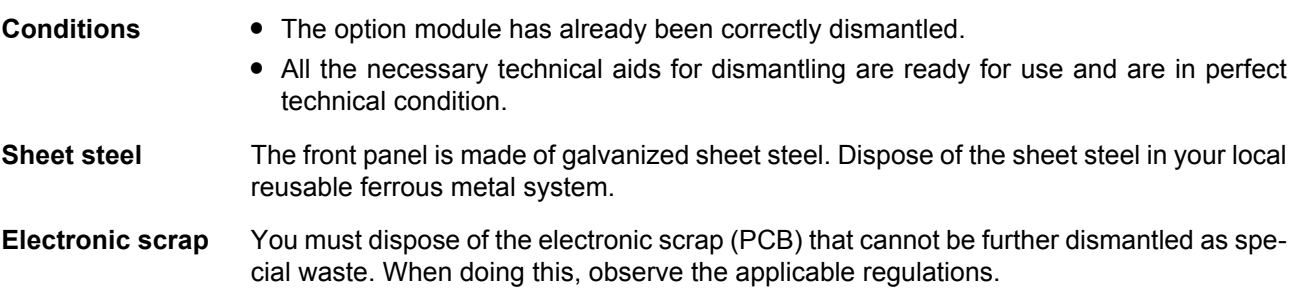

### **12.4 Disposal locations/official bodies**

Ensure that you carry out disposal in accordance with your company's guidelines and with the regulations of the responsible disposal locations and official bodies. If in doubt, contact the Trade Supervisory Authority that is responsible for your company or the Environmental Protection Authorities.

# **APPENDIX A - ABBREVIATIONS**

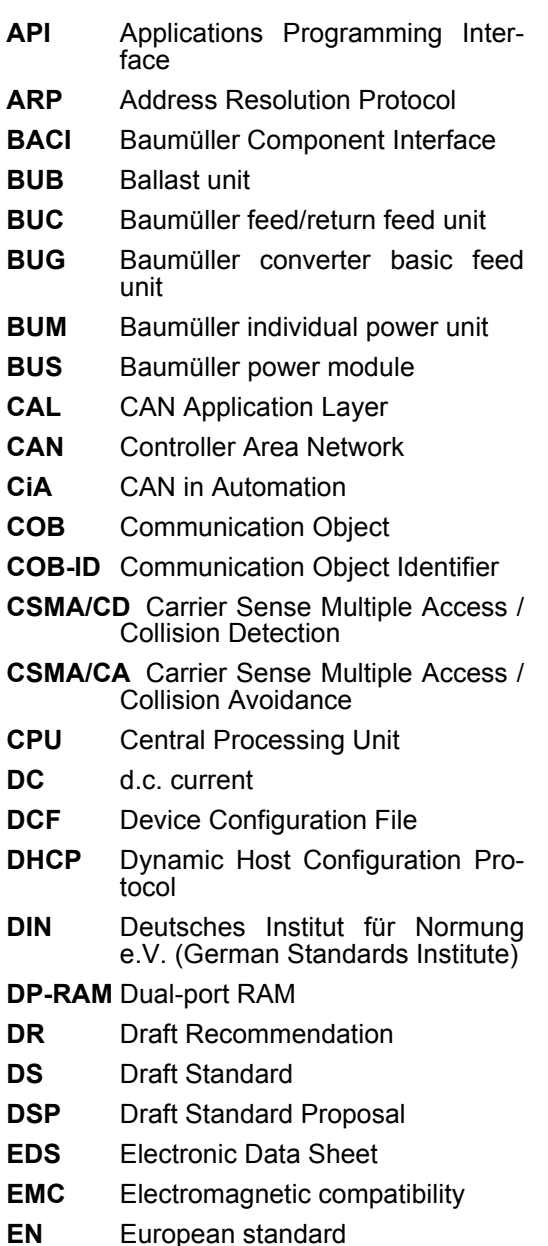

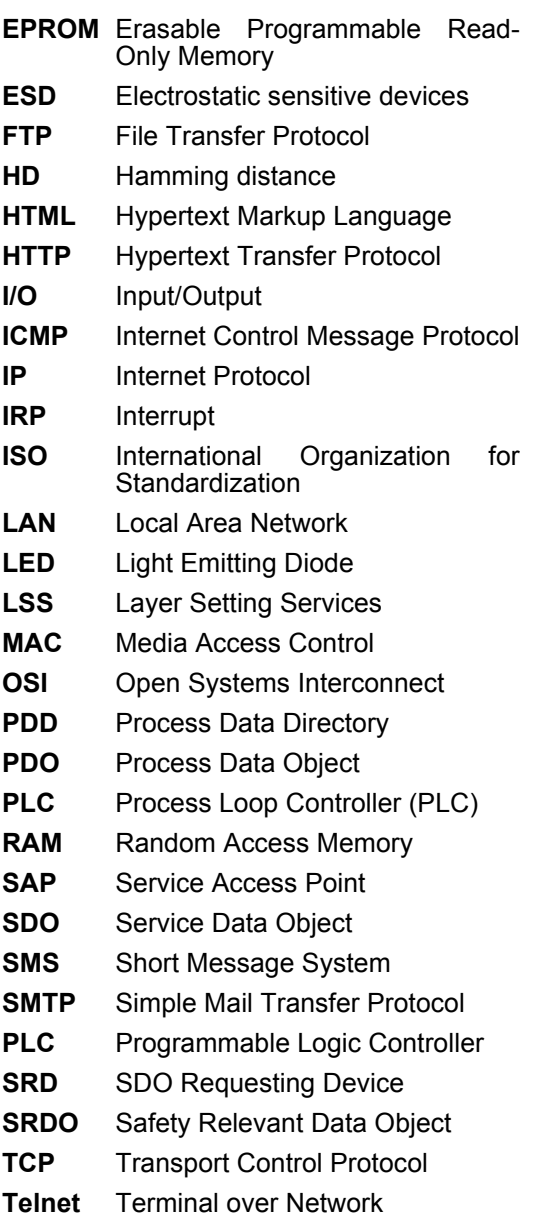

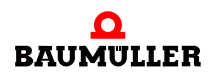

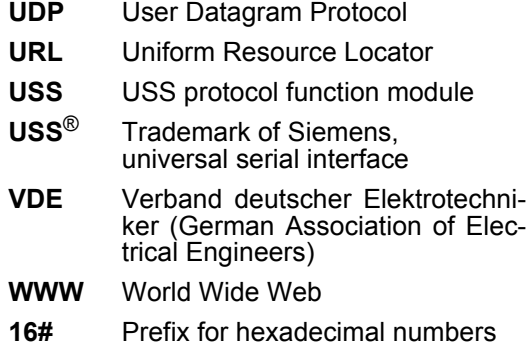

# K

# **APPENDIX B - ACCESSORIES**

In this appendix, you will find a list of all the accessories that are available for Baumüller Nürnberg GmbH's option module for b maXX drive PLC.

If you have any queries about accessories or suggestions for improvements, Baumüller's Product Management will be pleased to hear from you.

### **B.1 List of all accessories**

### **B.1.1 Available CANopen communication cables**

<span id="page-58-1"></span><span id="page-58-0"></span>Line type: BM4-CAN-K-33-xx (RJ male connector, RJ male connector):

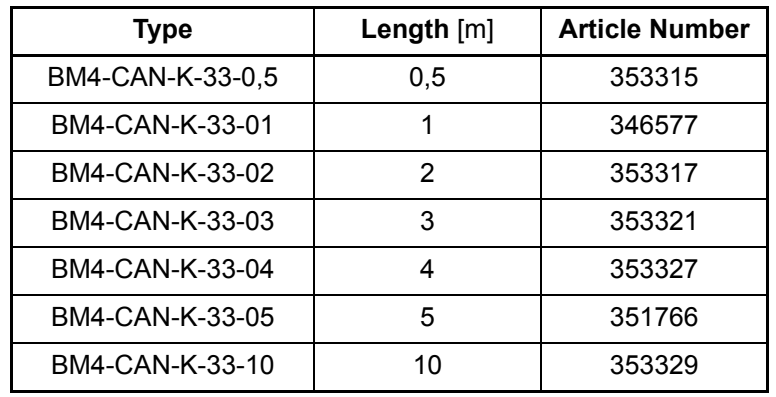

Line type: BM4-CAN-K-31-xx (RJ male connector, SUB-D male connector):

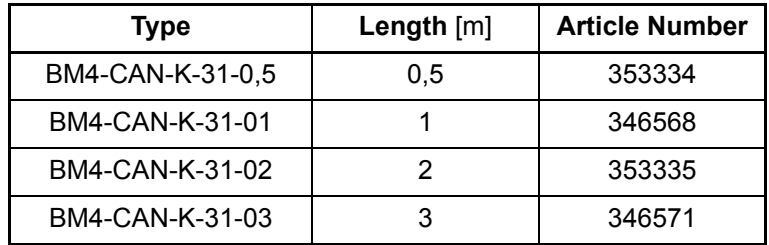

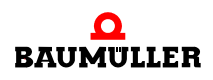

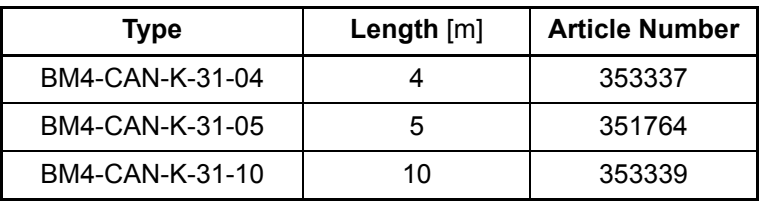

Line type: BM4-CAN-K-32-xx (RJ male connector, SUB-D female connector):

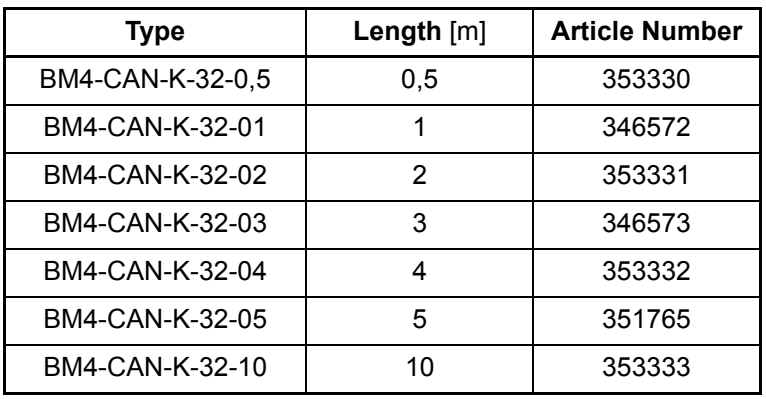

### **B.1.2 Terminating resistor connector**

<span id="page-59-1"></span>CAN terminating resistor connector for RJ45 and Sub-D

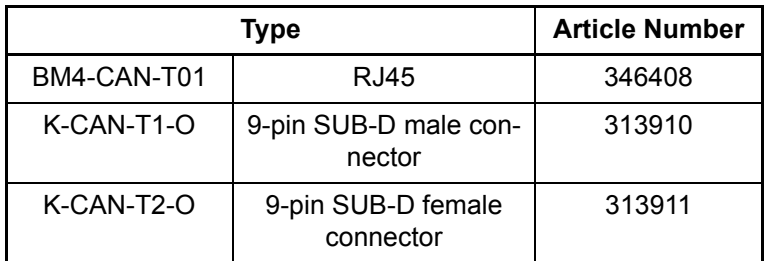

### **B.1.3 Power supply connector**

**60** of 72 <span id="page-59-0"></span>Order designation Article number 2-pin plug-in connector 312630

**B**

### **B.1.4 Ethernet cable**

<span id="page-60-1"></span><span id="page-60-0"></span>Crossover package comprising cross coupling (Art. No. 365463) and Cat5 cable 0.5 m (Art. No. 325160)

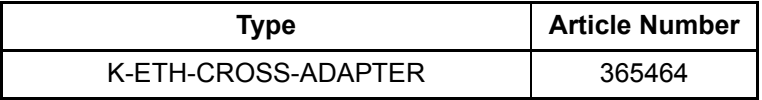

Modular coupling, RJ45 female connector - RJ45 female connector, crossover, Cat5, screened

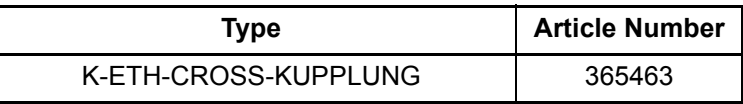

Line type: K-ETH-33-0-xx (RJ male connector, RJ male connector)

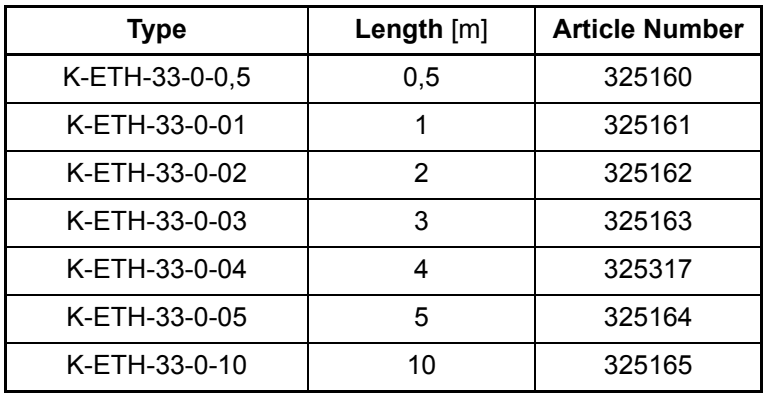

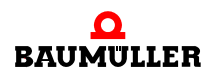

### **List of all accessories B.1**

**62** of 72

# <span id="page-62-2"></span><span id="page-62-1"></span>**APPENDIX C - MANUFACTURER DECLARATION**

In this section we provide general information about EU directives, the CE symbol and the Declaration by Manufacturer.

### **C.1 What is an EU directive?**

EU directives specify requirements. The directives are written by the relevant bodies within the EU and are implemented by all the member countries of the EU in national law. In this way the EU directives guarantee free trade within the EU.

An EU directive only contains essential minimum requirements. You will find detailed requirements in standards, to which references are made in the directive.

### **C.2 What the CE symbol indicates**

*a) The CE marking symbolizes conformity to all the obligations incumbent on manufacturers for the product by virtue of the Community directives providing for its affixing.*

…

*b) The CE marking affixed to industrial products symbolizes the fact that the natural or legal person having affixed or been responsible for the affixing of the said marking has verified that the product conforms to all the Community total harmonization provisions which apply to it and has been the subject of the appropriate conformity evaluation procedures.*

…

*Council Decision 93/465/EEC, Annex I B. a) + c)*

We affix the CE mark to the equipment and to the documentation as soon as we have established that we have satisfied the requirements of the relevant directives.

<span id="page-62-0"></span>All converters and control systems supplied by the Baumüller Nürnberg GmbH satisfy the requirements of 73/23/EEC (Low Voltage Directive).

As all converters and control systems comply with the requirements of the harmonized

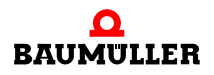

standards EN50178, EN 60204-1, EN 60529 and HD625.1 S1, the protection targets of 73/23/EWG are reached.

With specified application of this Baumüller equipment in your machinery, you can act on the assumption that the equipment satisfies the requirements of 98/37/EG (machinery directive). Therefore the equipment is developed and constructed in such a way, that the requirements of the harmonized standard EN 60204-1 can be met by the electrical installation.

Compliance with 89/336/EEC (EMC Directive) depends on how the equipment is installed. Since you are performing installation yourself, it is you who are responsible for complying with 89/336/EEC.

A declaration of conformity on the EMC directive therefore cannot be issued.

We will provide you with support in the form of EMC information. You will find this information in the operating manual and in "filters for main applications". When you have complied with all the requirements we impose in this documentation, you can assume that the drive satisfies the requirements of the EMC Directive.

The limit values and requirements for variable-speed electrical drives are determined in the harmonized product standard EN61800-3. If you are erecting an installation, for which a declaration of conformity on the EMC directive must be generated, it may be necessary to specify several harmonized standards, which you have used for the compliance of the protection targets of the directive. The harmonized product standard EN 61800-3 has to be used with electrical drives.

To enable you to market your machine within the EU, you must be in possession of the following:

- Conformity mark (CE mark)
- Declaration(s) of Conformity regarding the directive(s) relevant to the machine

### **C.3 Definition of the term Declaration by Manufacturer**

A Declaration by Manufacturer as defined by this documentation is a declaration that the machine/safety component brought into circulation conforms to all the relevant fundamental safety and health requirements.

By issuing the Declaration of Conformity in this section the Baumüller Nürnberg GmbH declares that the equipment conforms to the relevant fundamental safety and health requirements resulting from the directives and standards which are listed in the Declaration of Conformity .

The Baumüller equipment is integrated into a machine. For health and safety, of the users for example, it is important for the entire machine to conform to all the relevant fundamental safety and health requirements. For this reason the Baumüller Nürnberg GmbH draws attention in the Declaration by Manufacturer to the fact that it is prohibited to put the machine as a whole into operation before it has been declared that the machine conforms to the provisions of the Machinery Directive.

**C**

# <span id="page-64-0"></span>EU-Herstellererklärung 2003

### **Declaration by Manufacturer 2003**

gemäß EU-Richtlinie 98/37/EG (Maschinen) vom 22.06.1998 geändert durch: 98/79/EG vom 27.10.1998

in accordance with EC directive 98/37/EG (machinery) dated 22.06.1998 changed by: 98/79/EC dated 27.10.1998

### Optionsmodul Ethernet mit CANopen-Master für b maXX PLC BM4-O-ETH-01, BM4-O-ETH-02 und BM4-O-CAN-04

Die Inbetriebnahme der Maschine, in die dieses Gerät eingebaut wird, ist untersagt bis die Konformität der Maschine mit der obengenannten Richtlinie erklärt ist.

The machinery into which this unit is to be incorporated must not be put into service until the machinery has been declared in conformity with the provisions of the directive mentioned.

Bei der Entwicklung und Konstruktion des Geräts wurden folgende Normen beachtet: The development and construction of the unit is complied with following standards:

Norm / standard

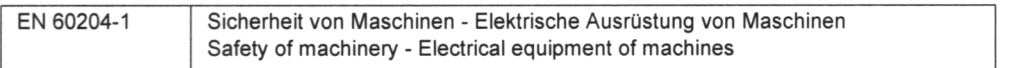

### Baumüller Nürnberg Electronic GmbH & Co. KG, Ostendstr. 80 - 90, D- 90482 Nürnberg

Nürnberg, 07 10 .2003

In Ell 10, 10.03

Dr. Peter Kreisfeld Geschäftsführer **Head Division** 

i.V. Dr. Peter Heidrich Entwicklungsleiter Head of development

Seite 1 von 1 / page 1 of 1

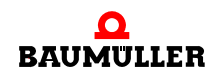

### **Manufacturer Declaration C.4**

# <span id="page-66-0"></span>**APPENDIX D - TECHNICAL DATA**

<span id="page-66-1"></span>In this appendix, you will find the technical data for Baumüller Nürnberg GmbH's option module.

### **D.1 Connection values**

### BM4-O-CAN-04

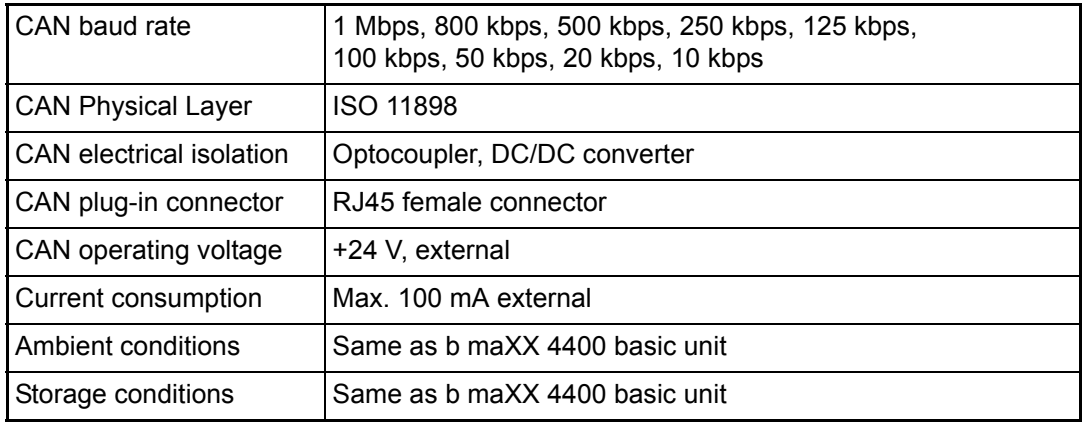

### BM4-O-ETH-01

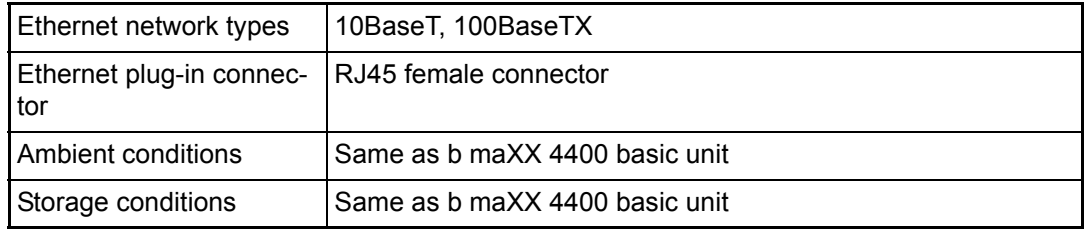

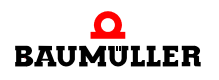

### BM4-O-ETH-02

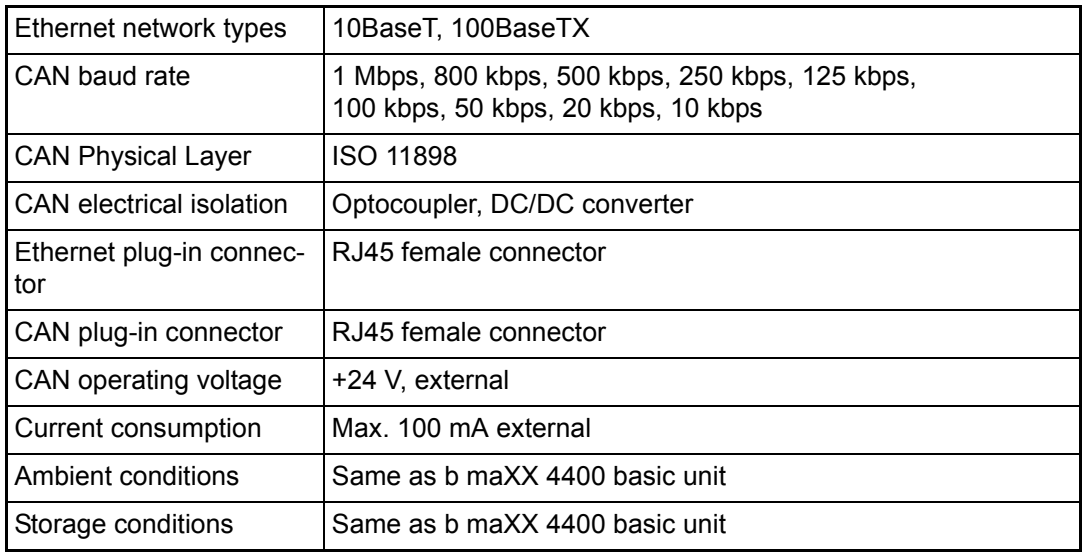

### **D.2 Pin assignment of RJ45 female connector for Ethernet**

<span id="page-67-0"></span>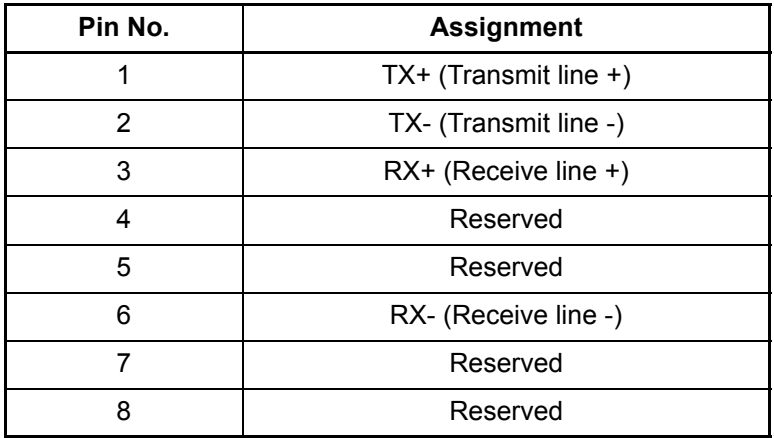

**D**

### **D.3 Pin assignment of RJ45 female connector for CANopen**

<span id="page-68-0"></span>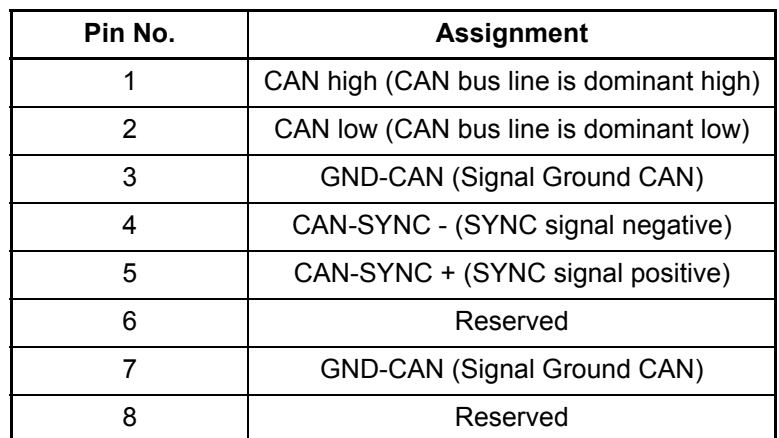

### **D.4 Pin assignment of 2-pin male connector**

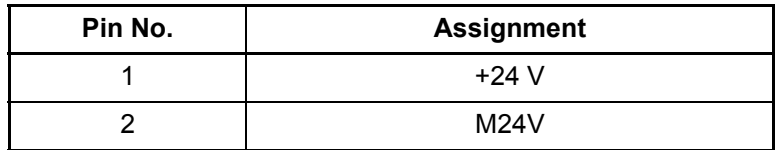

Supplied plug-in connector:

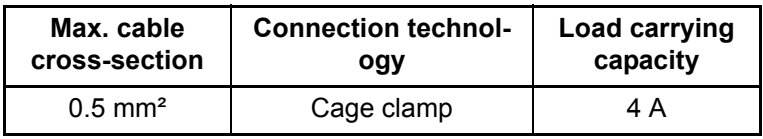

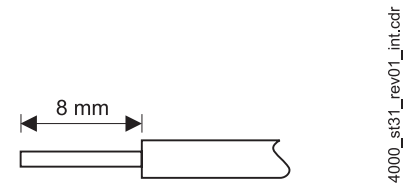

Figure 16: Strip the 8-mm cable

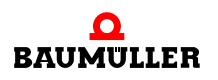

### **Pin assignment of 2-pin male connector D.4**

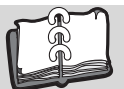

# **Index**

## **Numerics**

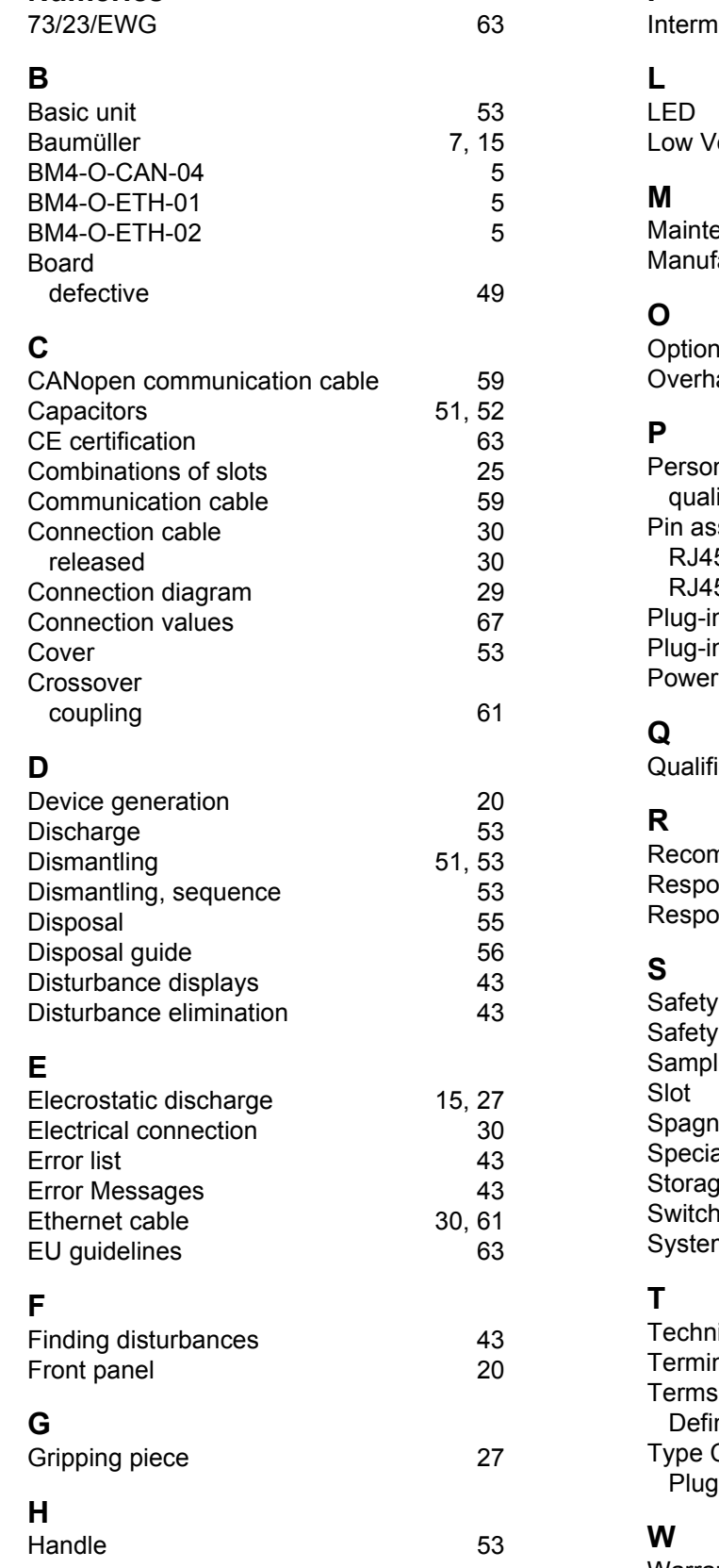

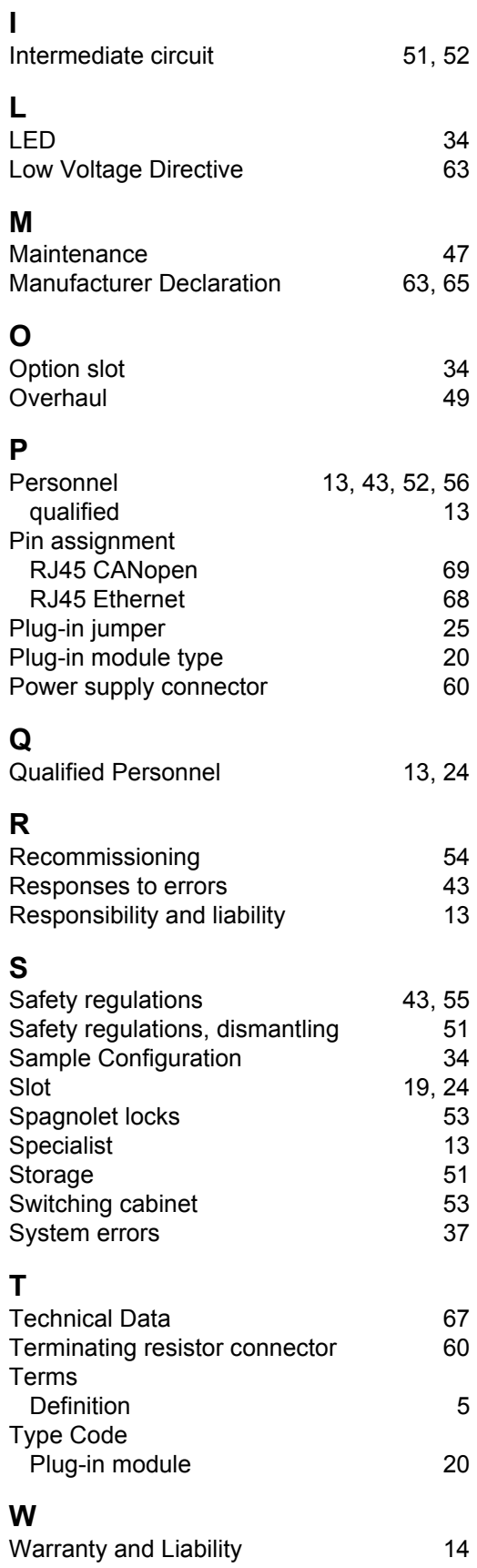

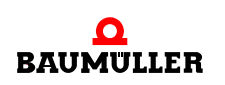

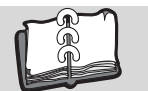

<span id="page-71-0"></span>**72** of 72
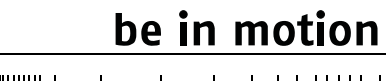

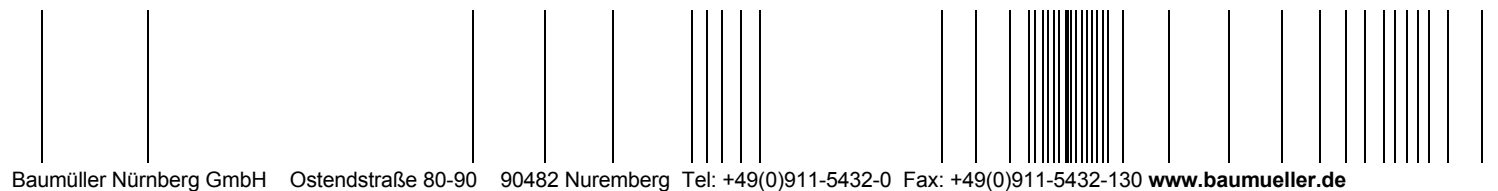

All the information in these Operating Instructions is non-binding customer information; it is subject to ongoing further development and is updated on a continuous basis<br>by our permanent change management system. Note tha